### **Version : 2.2.0.17**

### **Évolutions : janvier 2024**

# **AZUREZO COMMUNIQUEZ EN TOUTE SÉRÉNITÉ**

**09/01/2024**

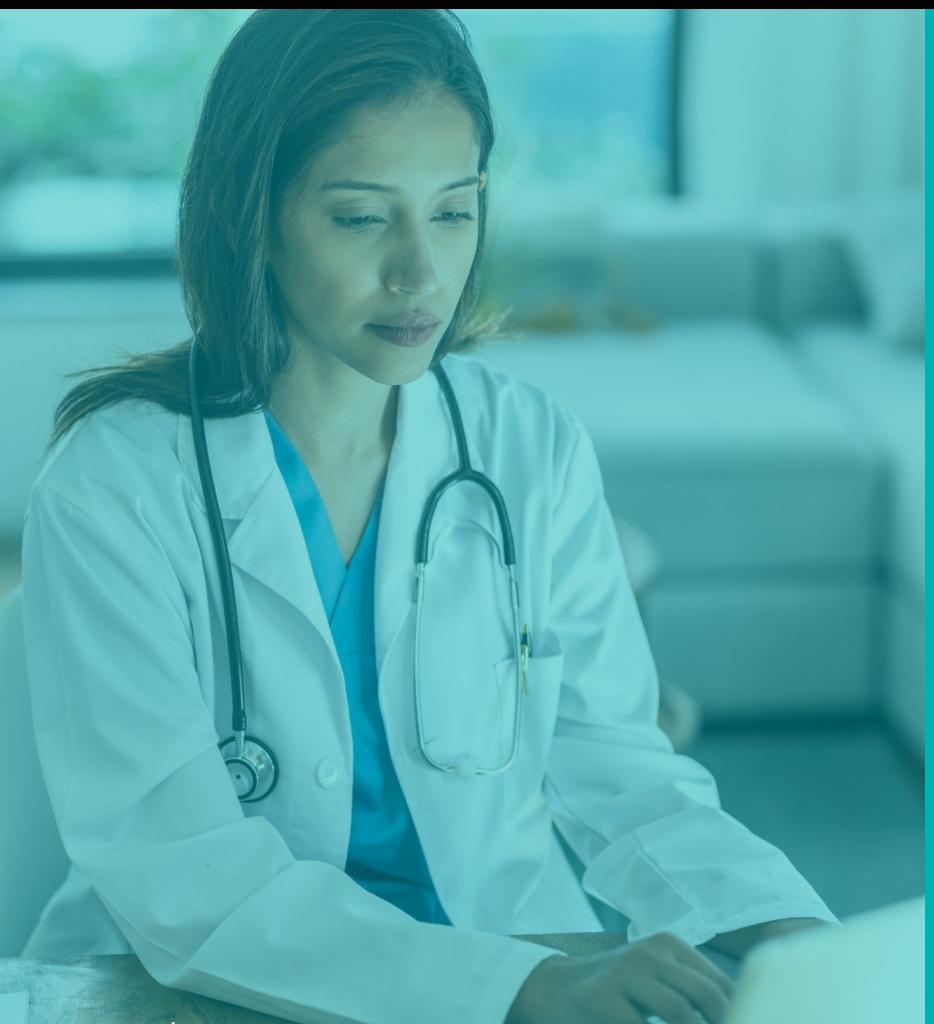

## **LES DOCUMENTS**

**Nombre d'évolutions : 3** 

**Version 2.2 - Évolutions :** janvier 2024

### **Documents** *Évolution n°1 :* Afficher les documents des formulaires dans la ressource documentaire du patient

Les documents que vous ajoutez aux formulaires seront automatiquement intégrés à **Priorisation : 5/5** l'espace documentaire.

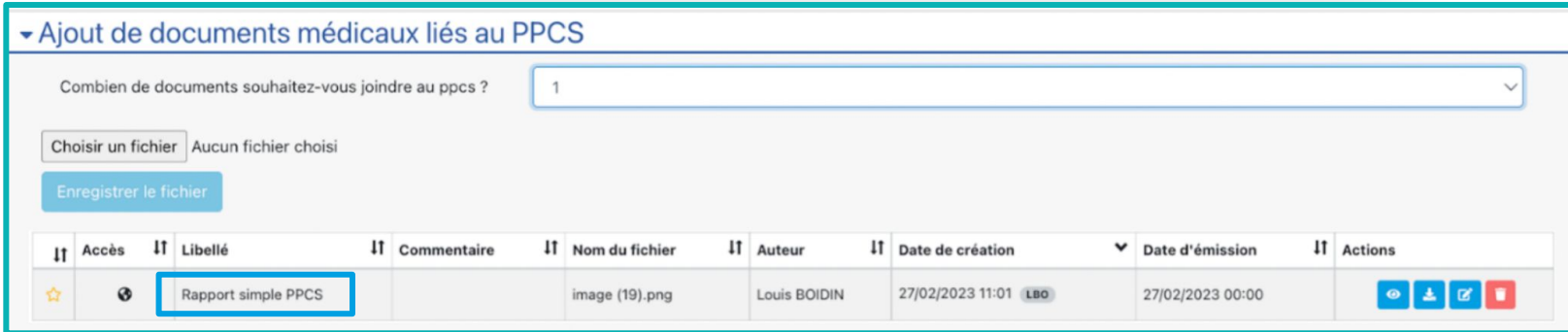

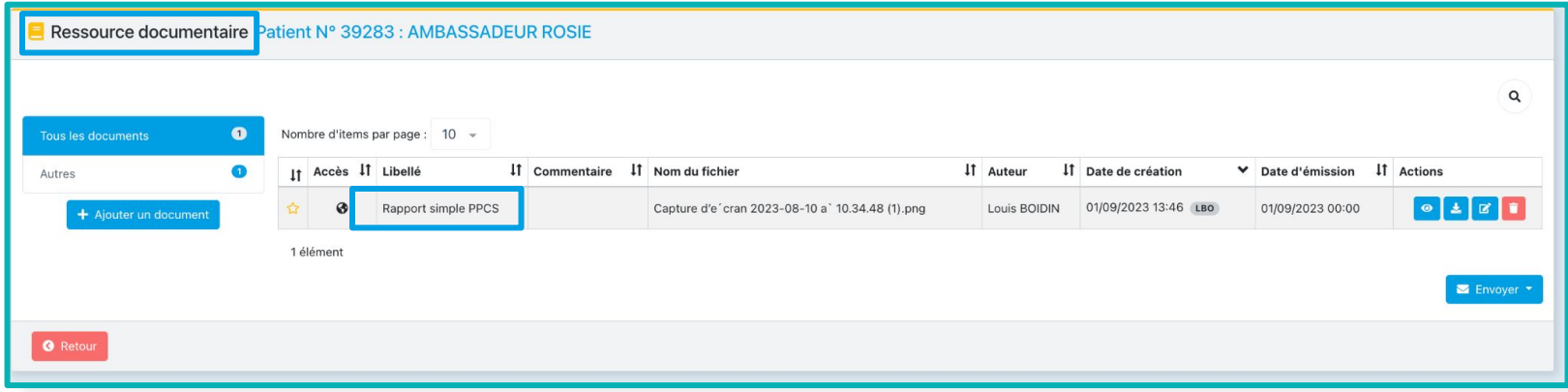

#### **Documents** *Évolution n°2 :* Ajouter un filtre par type de document

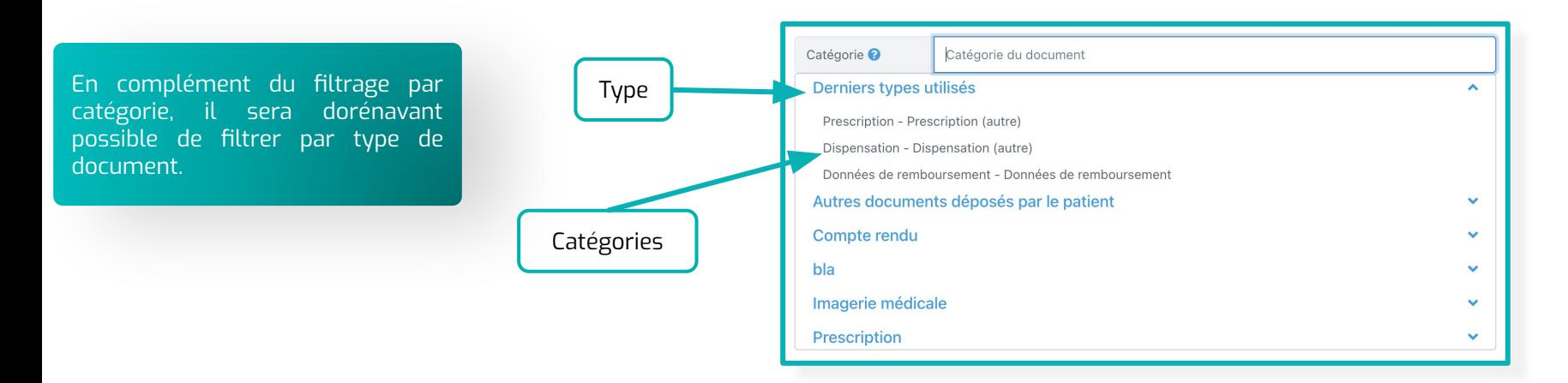

**Documents** *Évolution n°3 :* Ajouter un filtre par type de document

Afin de se raccorder à la matrice du DMP (Dossier Médical Partagé) en vigueur, les catégories de documents manquantes ont été ajoutées. Cette mise à jour permet d'assurer la conformité du système avec les exigences du DMP et d'améliorer la gestion des documents médicaux associés.

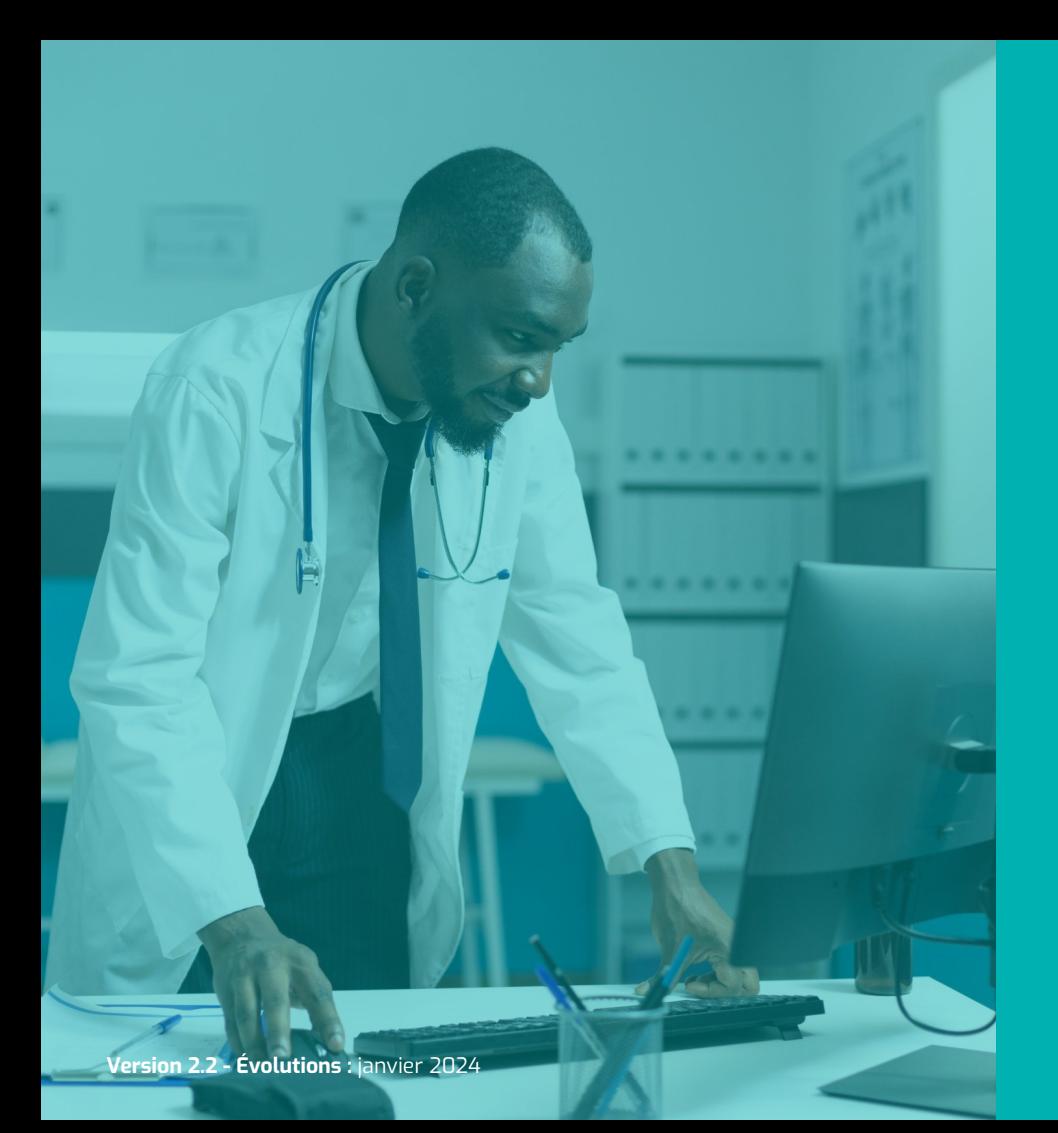

## **L'AGENDA**

**Nombre d'évolutions : 2** 

#### **Agenda** *Évolution n°1 :* Modifier la plage horaire de l'agenda

Afin d'avoir un meilleur aperçu de votre emploi du temps l'agenda sera désormais centré sur la plage horaire de 7h à 19h, et non de 00h à 12h, comme c'est actuellement le cas.

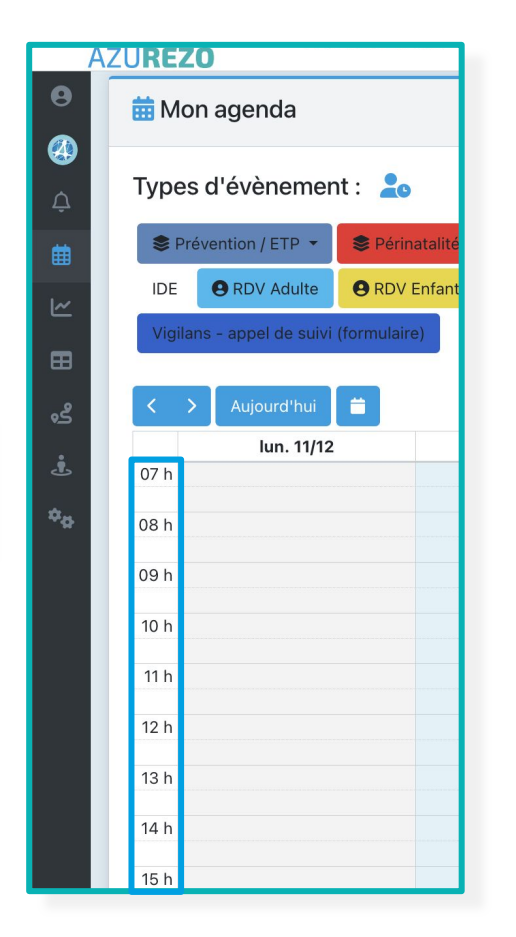

**Priorisation : 5/5**

#### **Agenda** *Évolution n°2 :* Masquer le titre des RDV privés

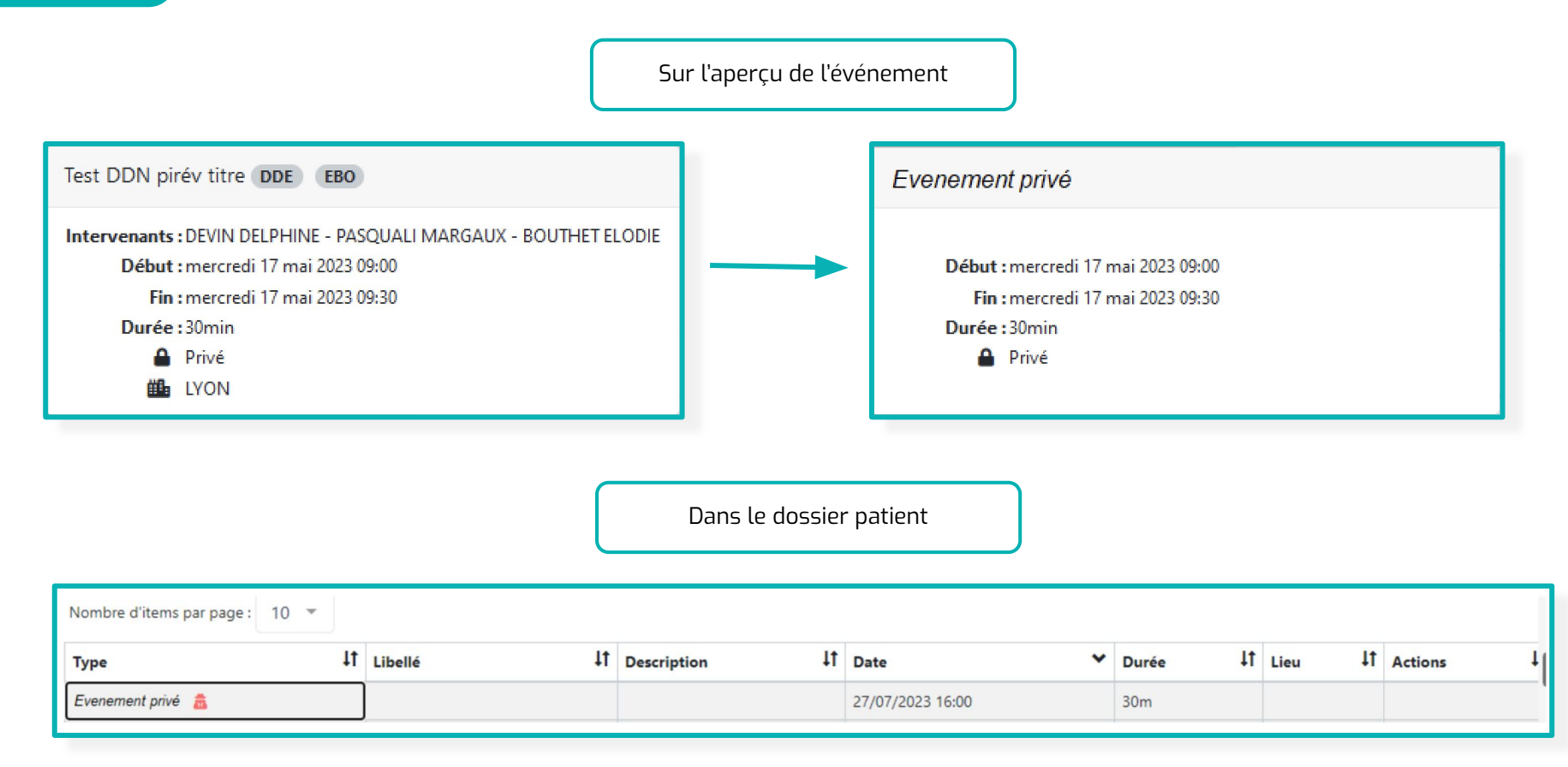

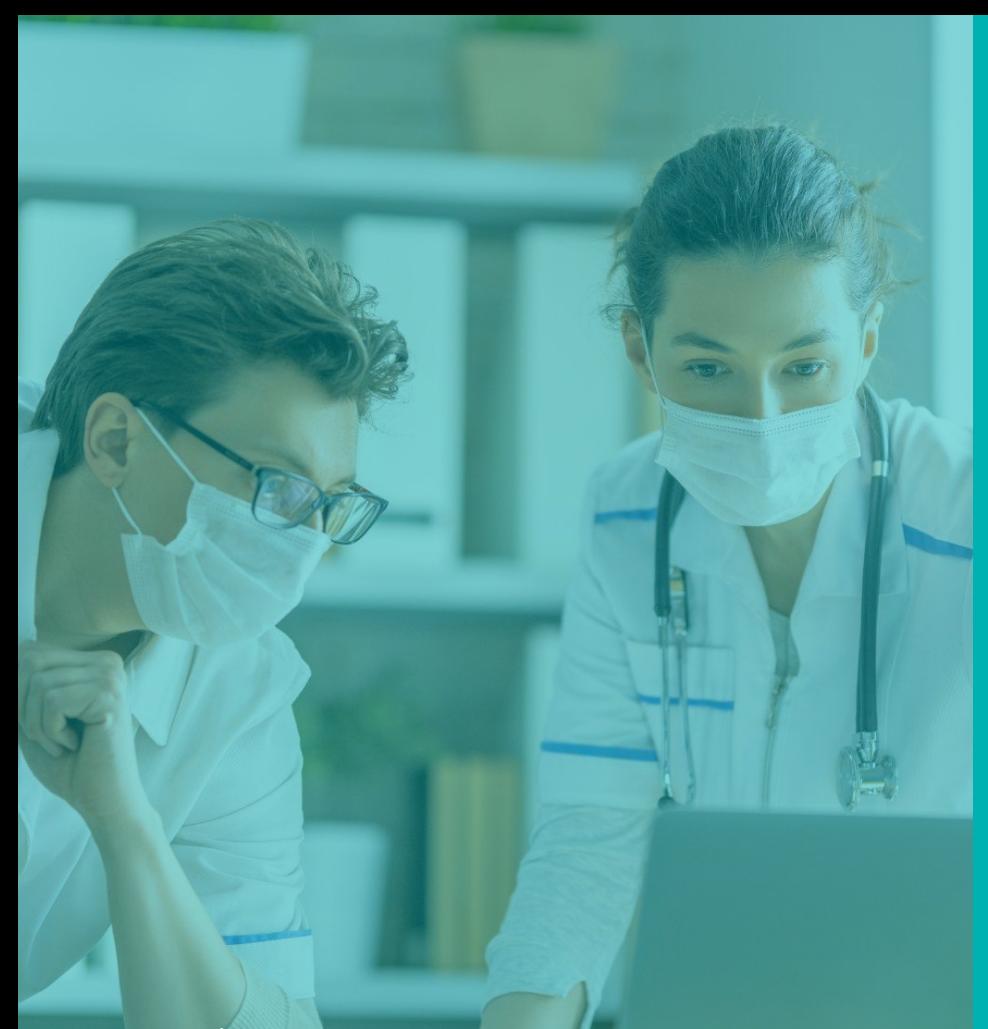

## **LA RECHERCHE DE PATIENTS**

**Nombre d'évolutions : 2** 

**Version 2.2 - Évolutions :** janvier 2024

### **Recherche patients** *Évolution n°1 :* Affichage des informations du patient

**Priorisation : 5/5**

#### Pour chaque résultat de la recherche, les éléments suivants sont affichés :

- le nom ;
- le prénom ;
- la date de naissance ;
- le sexe ;
- la commune de naissance.

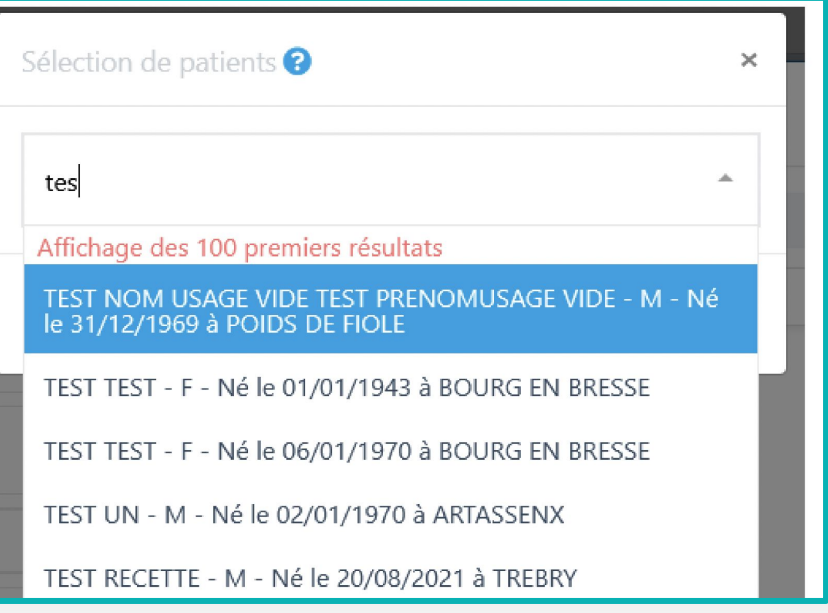

#### **Recherche patients** *Évolution n°2 :* Uniformiser la couleur des caractères – Web & mobile

Les couleurs utilisées dans les tableaux de bord et le dossier patient sont désormais uniformisées.

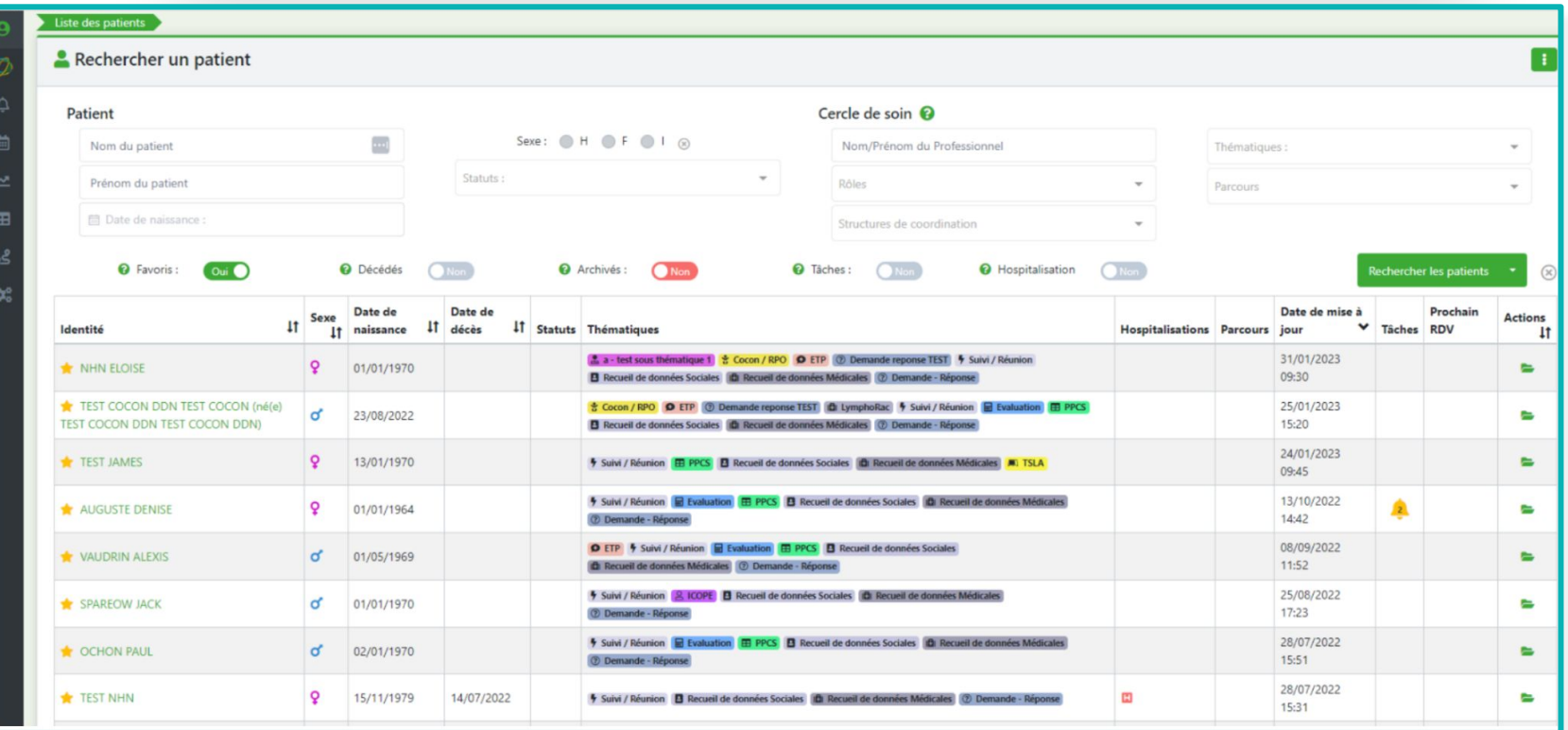

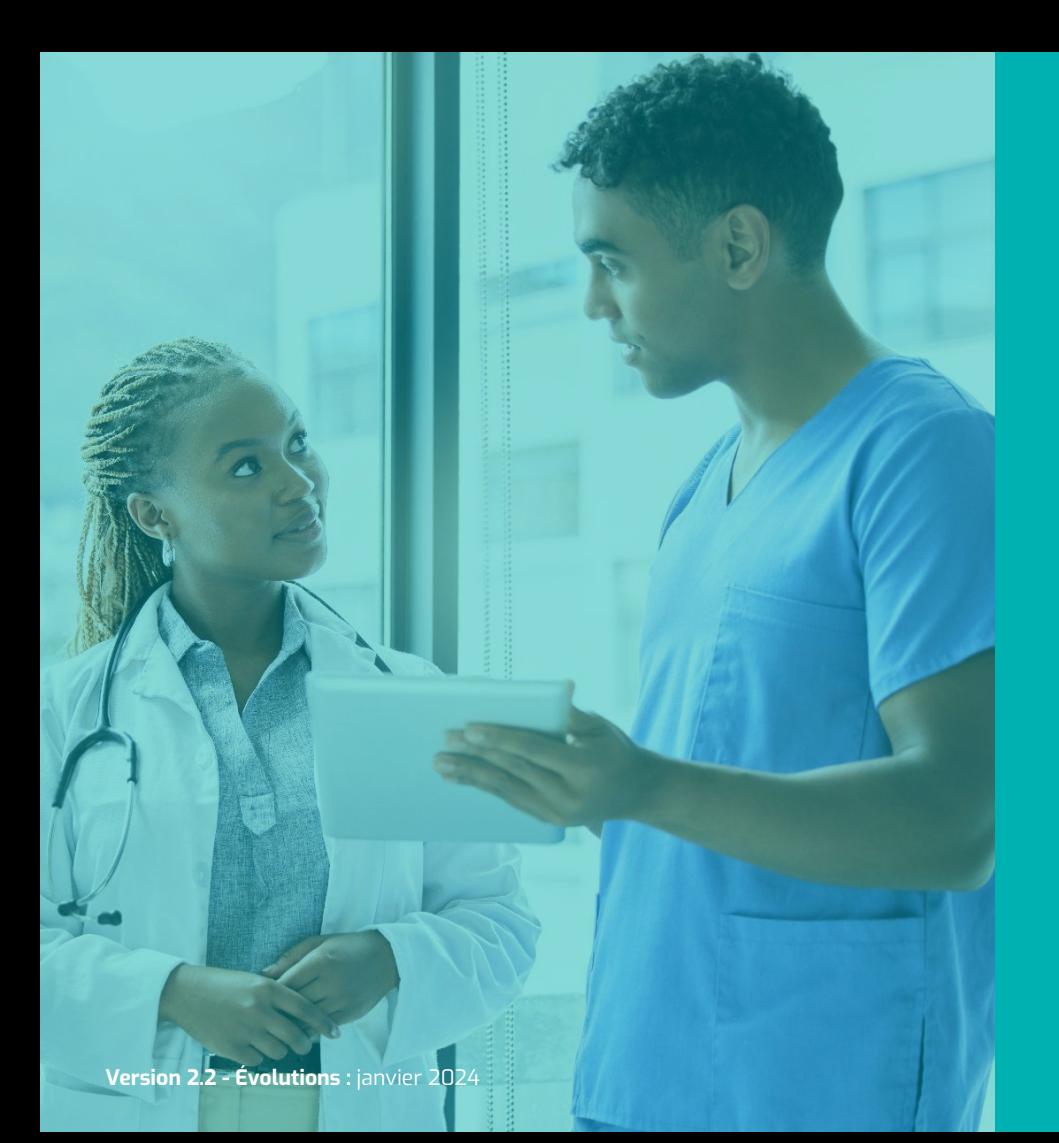

## **LE DOSSIER PATIENT**

**Nombre d'évolutions : 11** 

#### **Dossier patient** *Évolution n°1 :* Les dossiers "liés"

Lier des patients entre eux permet d' établir un lien de parenté. Cela facilite également la transition entre les différents dossiers et de créer des tâches communes.

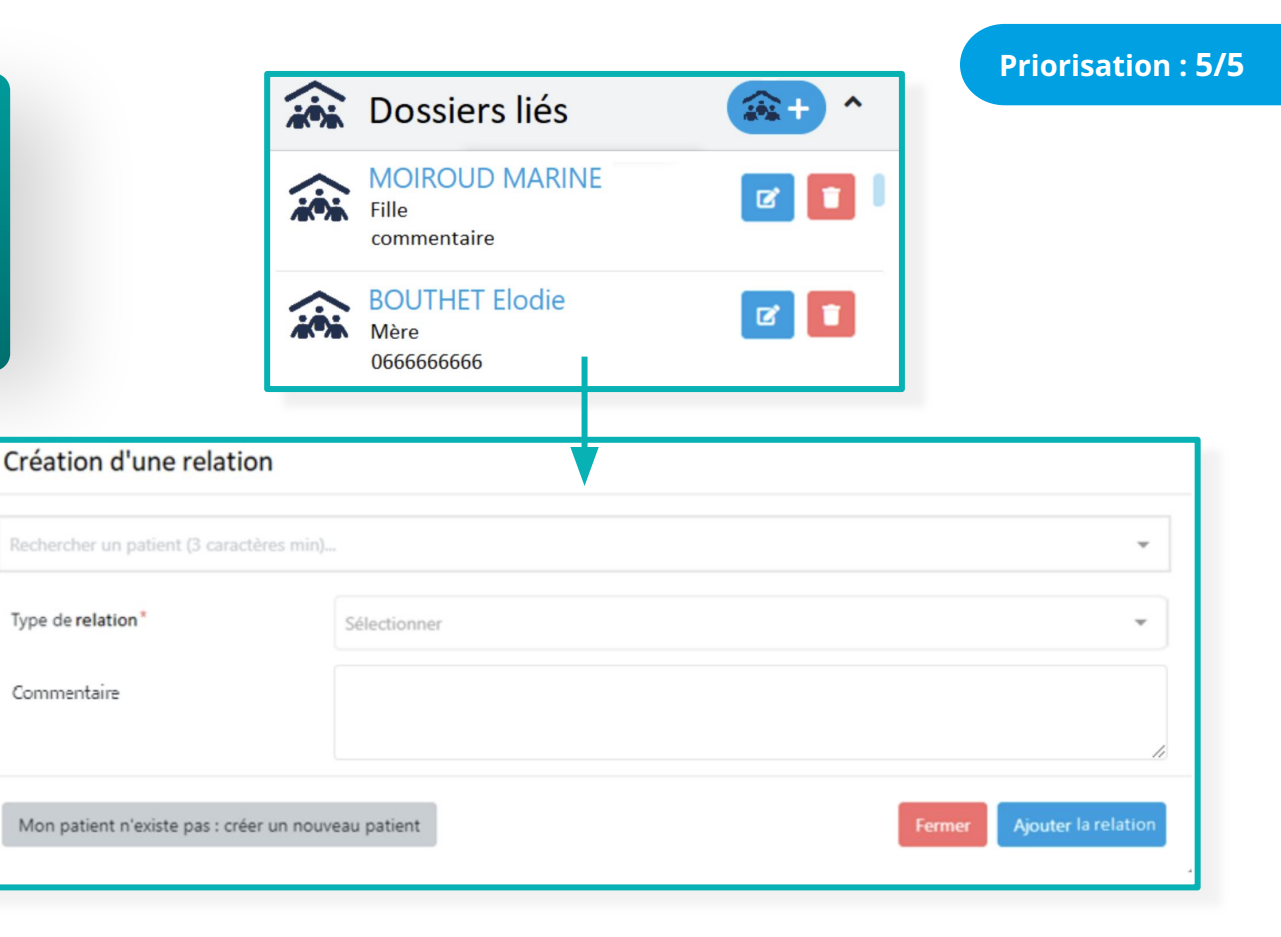

#### **Dossier patient** *Évolution n°2 :* Affichage du statut des RDV du patient

Dans l'onglet « RDV patient » de l'accordéon Parcours du dossier patient, une nouvelle colonne « Statut » est ajoutée au tableau des rendez-vous du patient.

**Priorisation : 5/5**

**Priorisation : 5/5**

IT Libellé IT Lieu  $11$ IT Actions **IT** Description IT Date v Durée  $\mathbf{11}$ Type Statut Réalisé **RDV Adulte** Titre de l'événemenent Lorem Ipsum 05/04/2023 15:00  $15<sub>m</sub>$ 72 rue de la comédie  $\bullet$ 

#### **Dossier patient** *Évolution n°3 :* Faire apparaître les sous-statuts dans l'encadré

Le type d'expertise sera affiché entre parenthèses dans le dossier du patient à côté du type de statut.

ㅅ

Statut du dossier

A INNOVATION E-SANTÉ SUD PARCOURS ET COOPÉRATION

Suivi coordination intensive (C360) - 23/03/2023

#### **Dossier patient** *Évolution n°4 :* Ergonomie pour les hospitalisations

Au clic sur l'étiquette, la pop-up de modification de l'hospitalisation s'affiche.

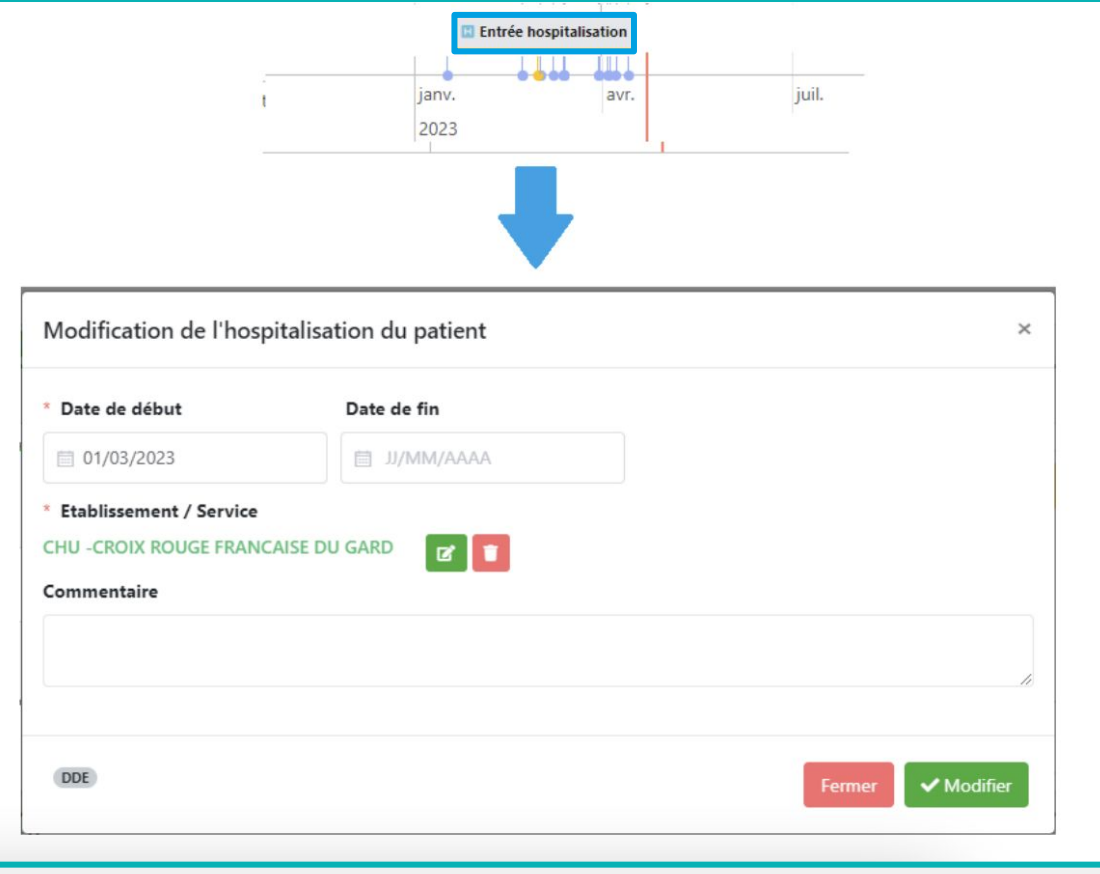

#### **Dossier patient** *Évolution n°5 :* Rendre obligatoire la "raison de l'annulation" du consentement

Afin de limiter les erreurs, il est désormais obligatoire de renseigner une "raison de l'annulation" du consentement.

Annulation du consentement du patient/usager

 $\times$ 

ATTENTION : Le retrait du consentement à la mise à disposition du dossier dans Spico entraine la suppression définitive des données du patient dans l'outil pour l'ensemble du cercle de soins. Il vous appartient de conserver les données strictement nécessaires dans votre structure.

**Annuler** 

Confirmer

#### \* Raison de l'annulation

#### **Dossier patient** *Évolution n°6 :* Synthèse d'une sous-thématique

En cliquant sur ce bouton une nouvelle page s'affiche avec une synthèse des formulaires de la sous-thématique

 $\rightarrow$  (Voir slide suivante)

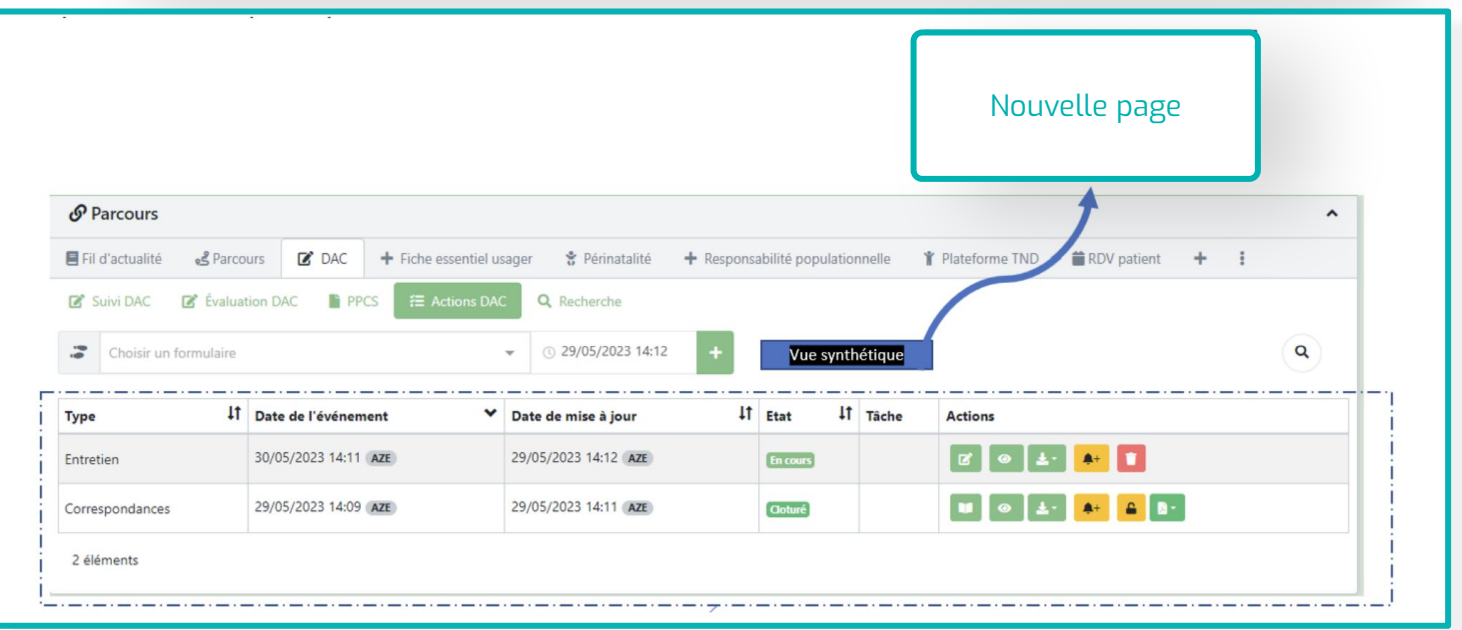

### **Dossier patient** *Évolution n°6 :* Synthèse d'une sous-thématique

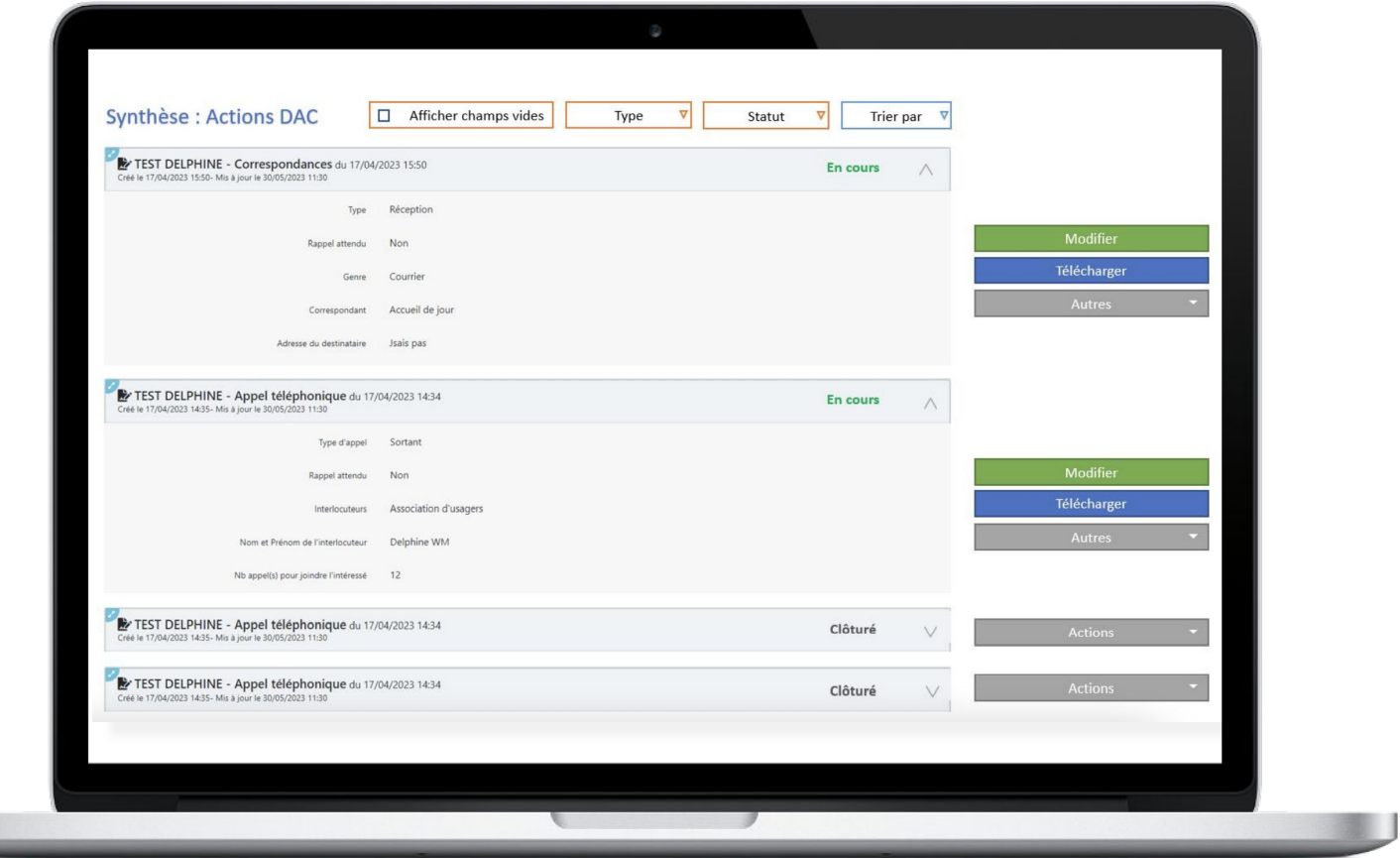

#### **Dossier patient** *Évolution n°7 :* Retrait de PS du cercle de soins

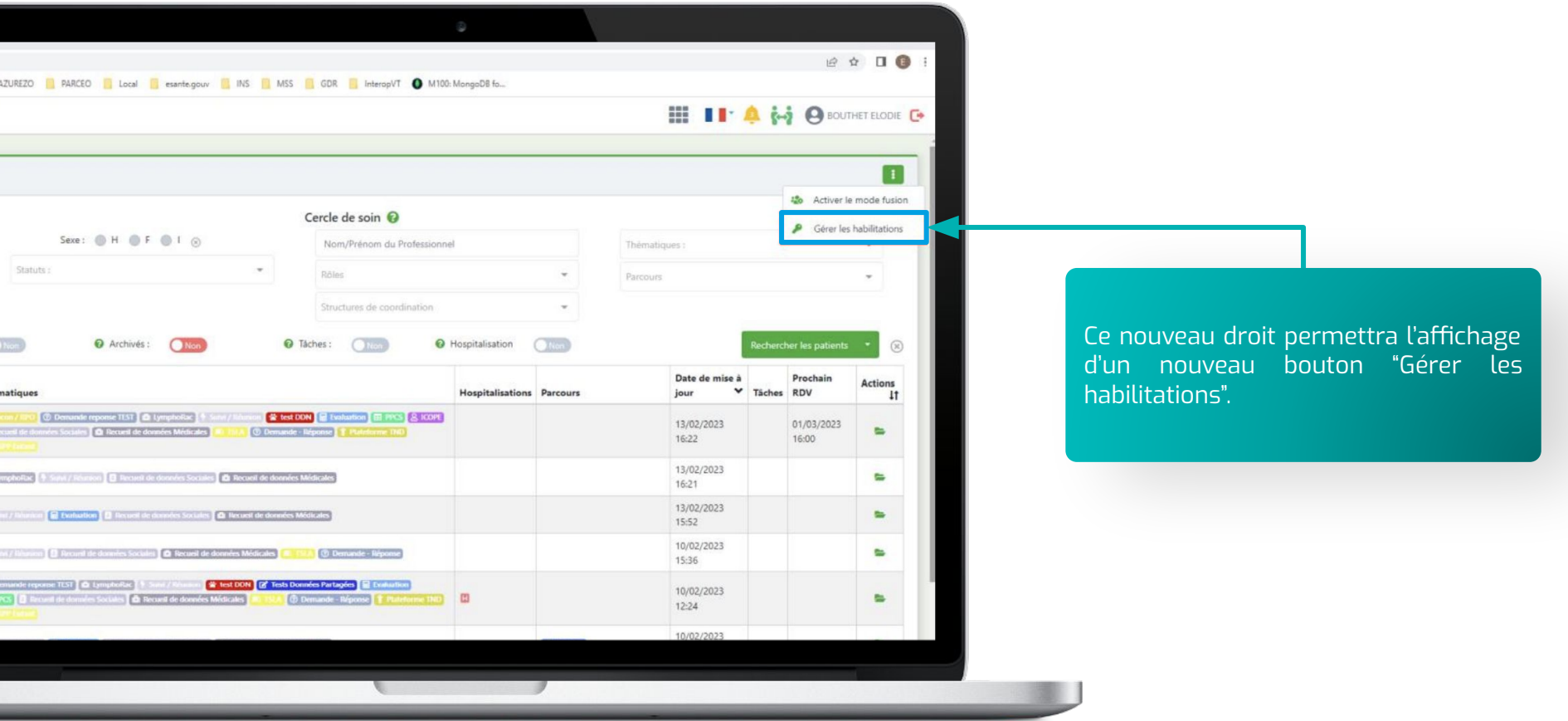

#### **Dossier patient** *Évolution n°7 :* Retrait de PS du cercle de soins

Connecté en tant que personne physique, ce nouveau droit permettra à l'utilisateur de se retirer de plusieurs cercles de soins.

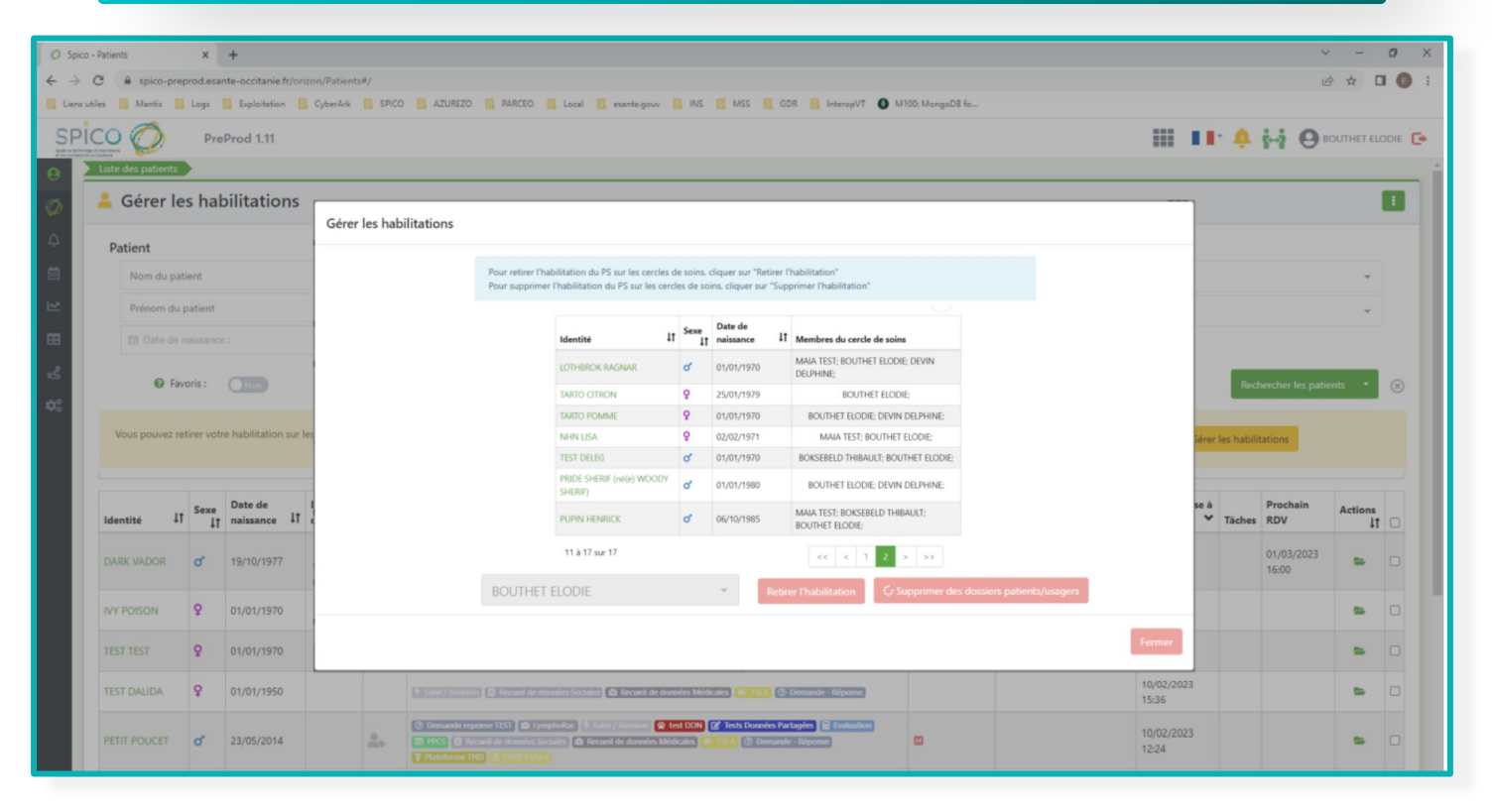

#### **Dossier patient** *Évolution n°7 :* Retrait de PS du cercle de soins

La personne morale aura également la capacité de superviser les habilitations des professionnels au sein de sa structure. Il sera possible de retirer un professionnel de plusieurs cercles de soins et/ou de retirer ses habilitations.

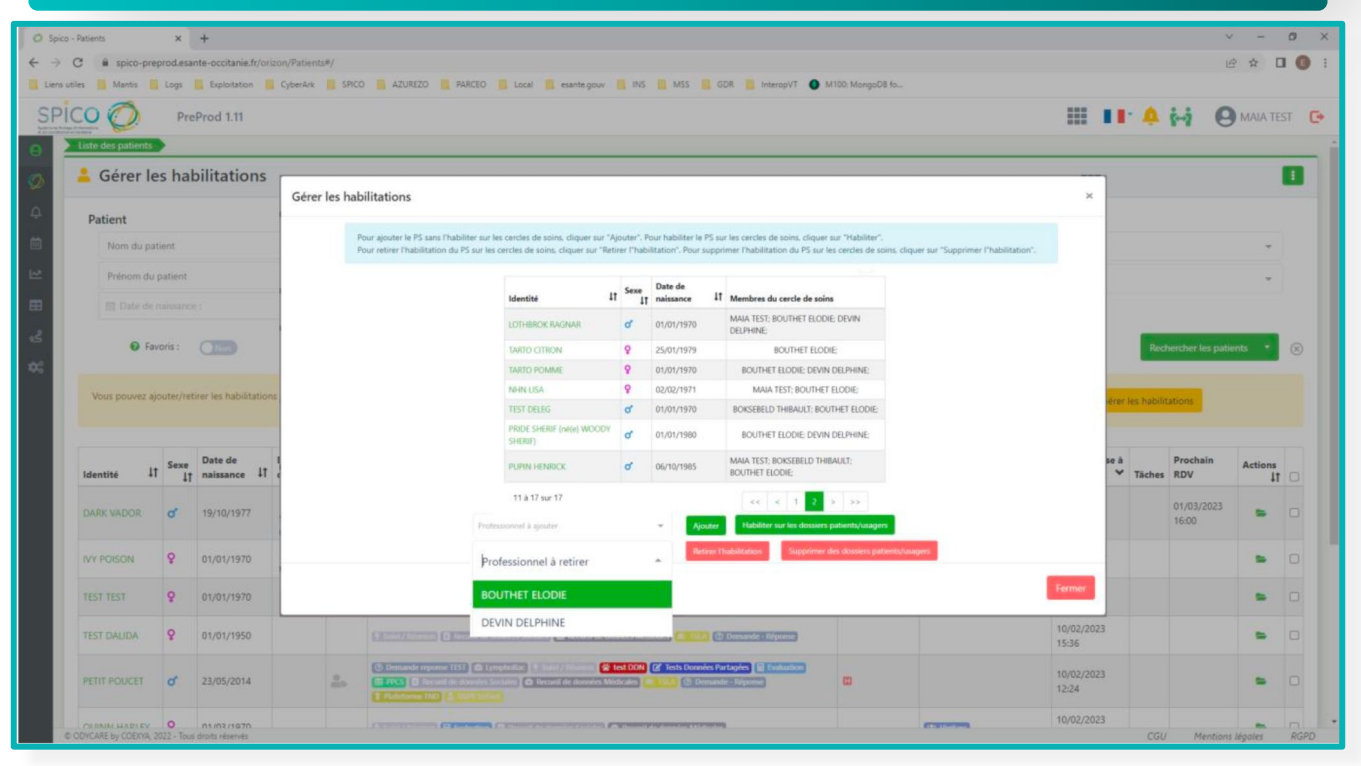

#### **Dossier patient** *Évolution n°8 :* Les numéros de téléphone seront affichés avec un regroupement

Dans l'onglet « RDV patient » de l'accordéon Parcours du dossier patient, une nouvelle colonne « Statut » est ajoutée au tableau des rendez-vous du patient.

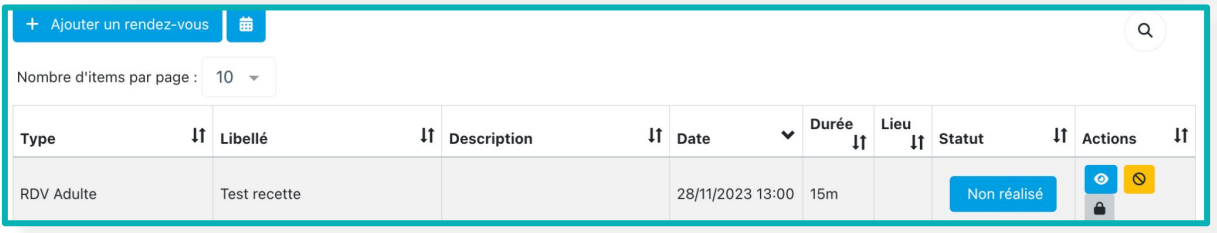

#### **Dossier patient** *Évolution n°9 :* Mode de partage privé pour les mémos structure

La création d'un mémo privé en tant que structure est rendue possible. Si une structure crée un mémo privé, seule la structure pourra le voir et non les délégués (comme déjà fait auparavant sur les événements).

Les professionnels et/ou structures identifiés dans un formulaire pourront être automatiquement ajoutés au cercle de soins après la clôture et sans aucune habilitation. Si le professionnel ou la structure se trouve déjà dans le cercle de soins, aucune modification ne sera apportée.

Les champs concernés par cette évolution devront être vus avec les CMN afin que le Grades puisse procéder au paramétrage. Attention, il ne sera pas possible d'indiquer si oui ou non, on souhaite ajouter le professionnel au CDS, c'est lors du paramétrage du formulaire que ce soit sera fait.

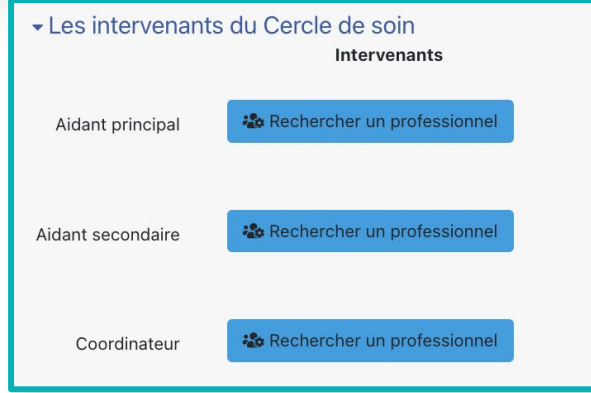

### **Dossier patient** *Évolution n°11 :* Nouveau type de tâche

Le menu déroulant des tâches inclut désormais une nouvelle tâche appelée "Entretien".

Type de tâche \*

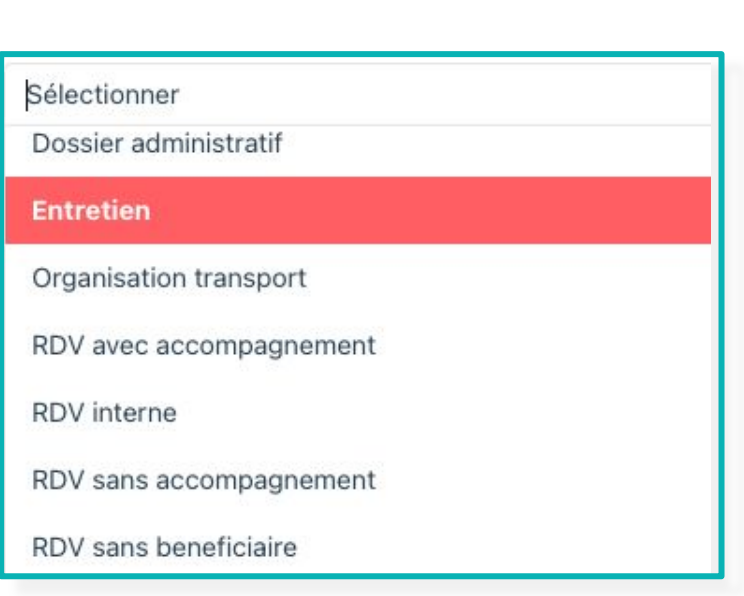

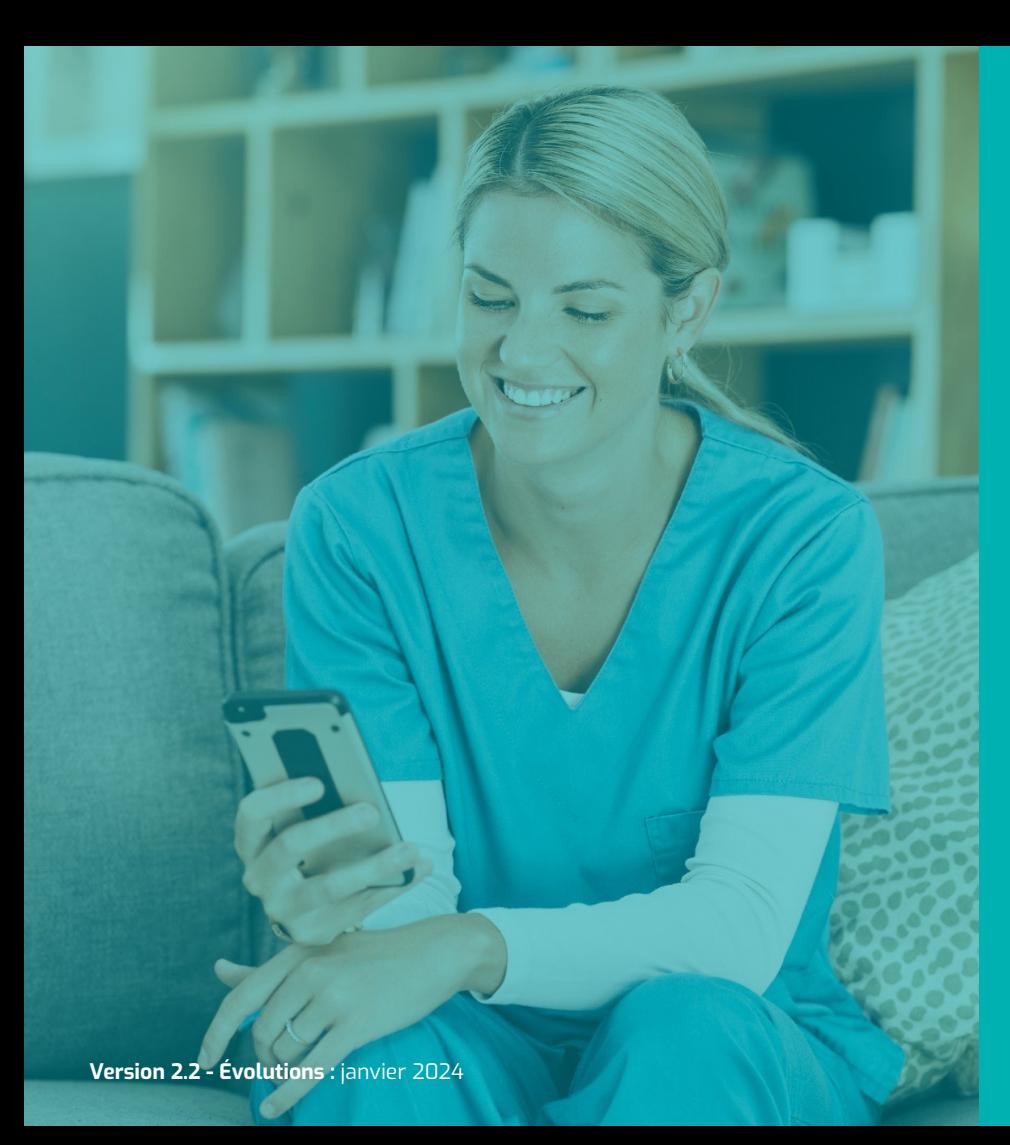

## **LE TABLEAU DE BORD DES DEMANDES**

**Nombre d'évolutions : 2**

#### **TBD des demandes** *Évolution n°1 :* Afficher l'établissement et l'unité du demandeur

**Priorisation : 5/5** Sur l'écran de formulaire de demande et dans le tableau de bord des demandes, lorsque vous effectuez une recherche d'un professionnel de santé dans l'annuaire externe, les informations concernant l'établissement et l'unité du professionnel de santé seront désormais visibles. Demandeur Type d'adresseur (appelant) Professionnel de ville (hors médecin généraliste) Je saisis cette demande en tant que professionnel externe au DAC PATRICIA DEJEAN Professionnel Infirmier Cabinet infirmier Dejean Patricia

**Version 2.2 - Évolutions : janvier 2024**

#### **TBD des demandes** *Évolution n°2 :* Afficher des filtres à choix multiples

Dans le tableau de bord des demandes, vous pourrez sélectionner plusieurs options simultanément. Par exemple, il sera possible de choisir plusieurs "Services spécialisés" à la fois.

**Priorisation : 5/5**

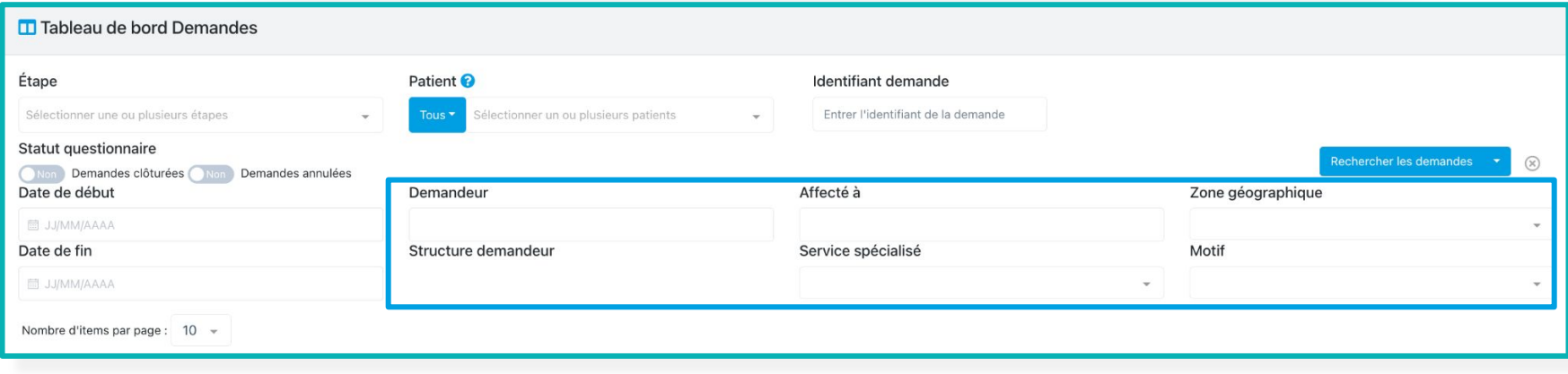

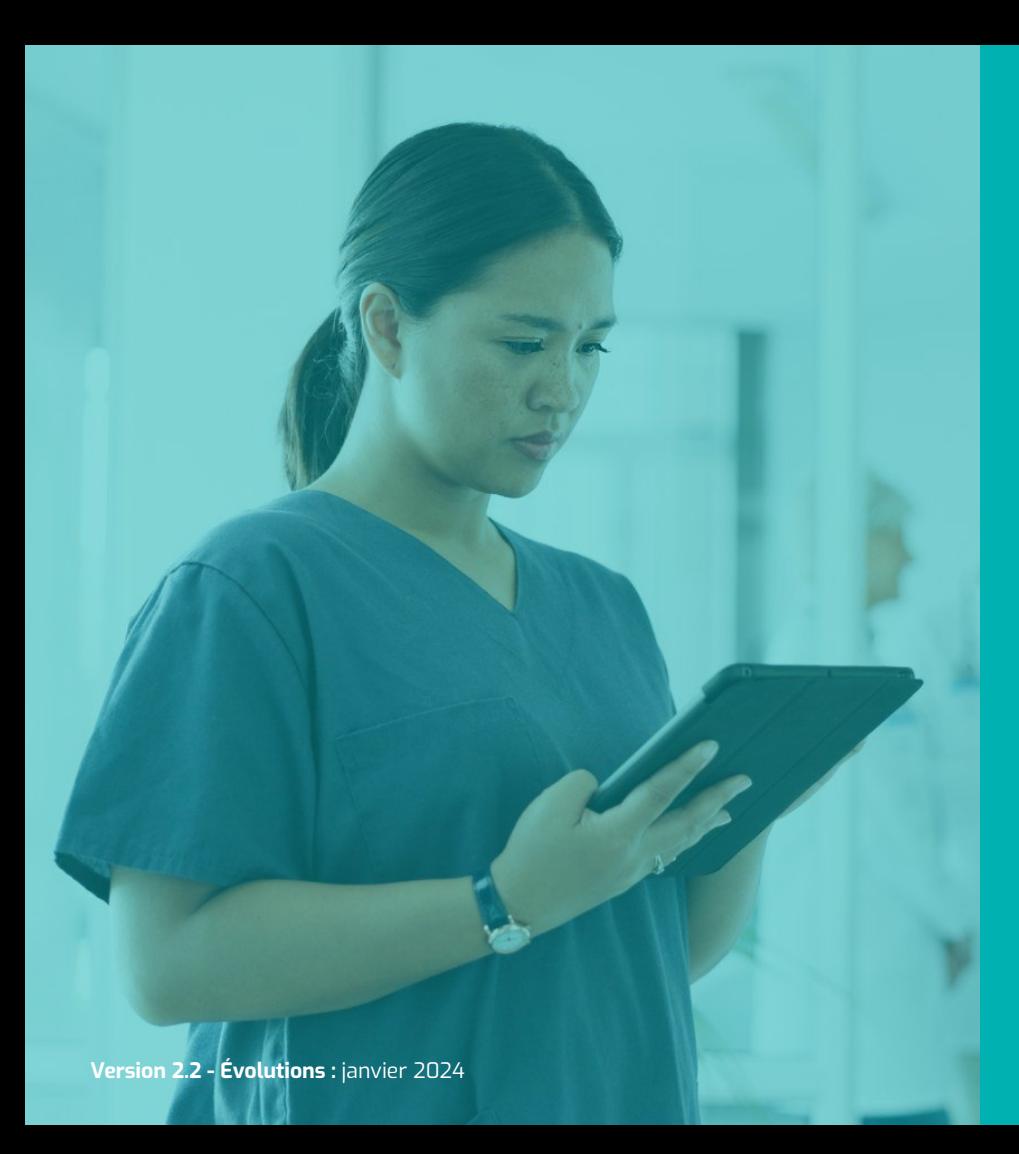

## **LE TABLEAU DE BORD DES TACHES**

**Nombre d'évolutions : 1**

### **TBD des tâches** *Évolution n°1 :* Respecter la mise en forme des tâches : Texte riche

Consulter les tâches Action(s): Contexte: Tous  $\downarrow$  $Type(s)$ :  $\downarrow$  $\overline{a}$  $+2\epsilon$ Statut: **O** Patient(s) **E HENNEBERT GAYLOR** Destinataire(s): **ENNEBERT Gavlo** Échéance début : fft Choisir une date de début Échéance fin : <sup>11</sup> Choisir une date de fin Niveau : ÷  $(x)$ IT Libellé IT patient IT Questionnaire **11** Actions If Documents <sup>1</sup> Statut  $11$  $\triangleright$  Destinataires Niveau Commentaire Date d'échéance Maguette Appels **GHE**  $\Delta$ HENNEBERT GAYLOR affichage **D** A traiter A Information 29/03/2023 11:03:57 - passage à la ligne Un élément Créer une tâche centrée patien Créer une nouvelle tâche **Tâches**  $\hat{\phantom{a}}$  $OCOE$ 29/03/2023 GHE A traiter Appels: Maquette affichage - passage à la ligne

**Priorisation : 5/5**

Les retours à la ligne dans les commentaires des tâches seront affichés. Il sera également possible de saisir du texte riche directement dans les tâches.

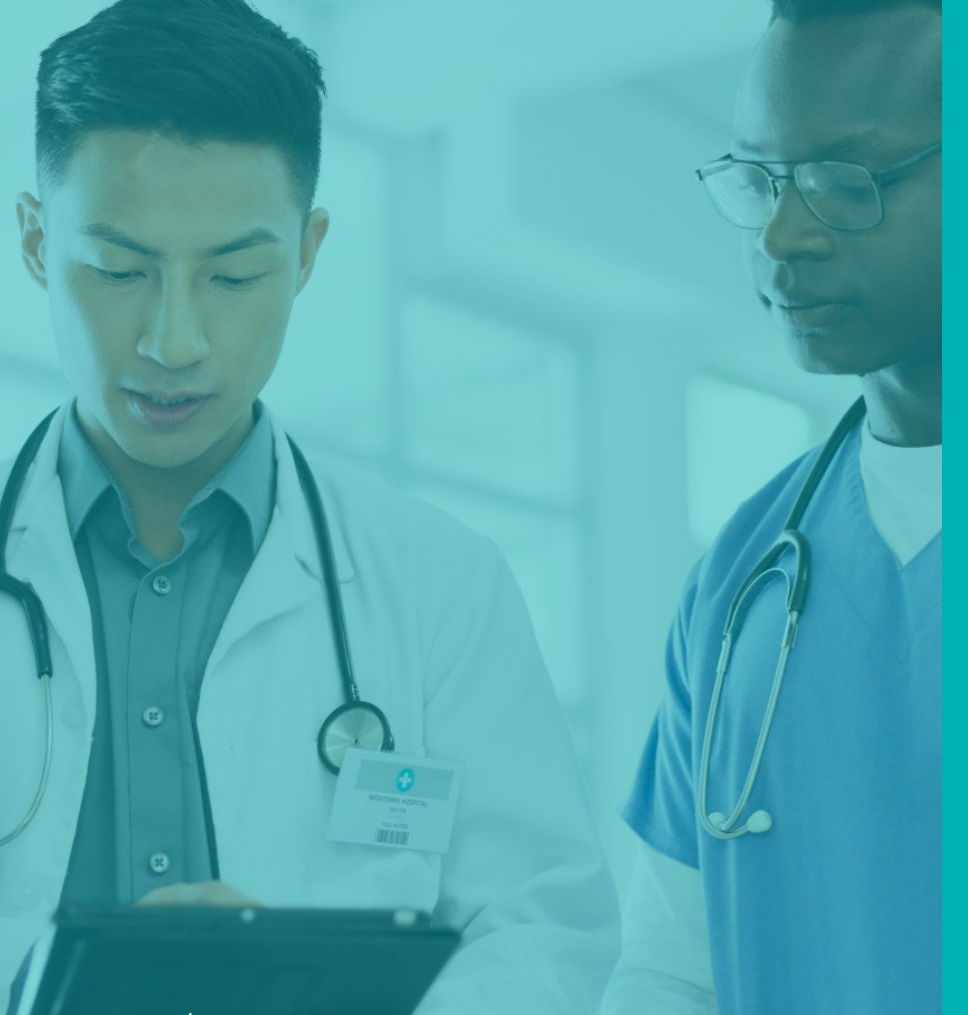

## **LES FORMULAIRES**

**Nombre d'évolutions : 4**

**Version 2.2 - Évolutions :** janvier 2024

### **Formulaires** *Évolution n°1 :* Comparaison de deux versions d'un formulaire

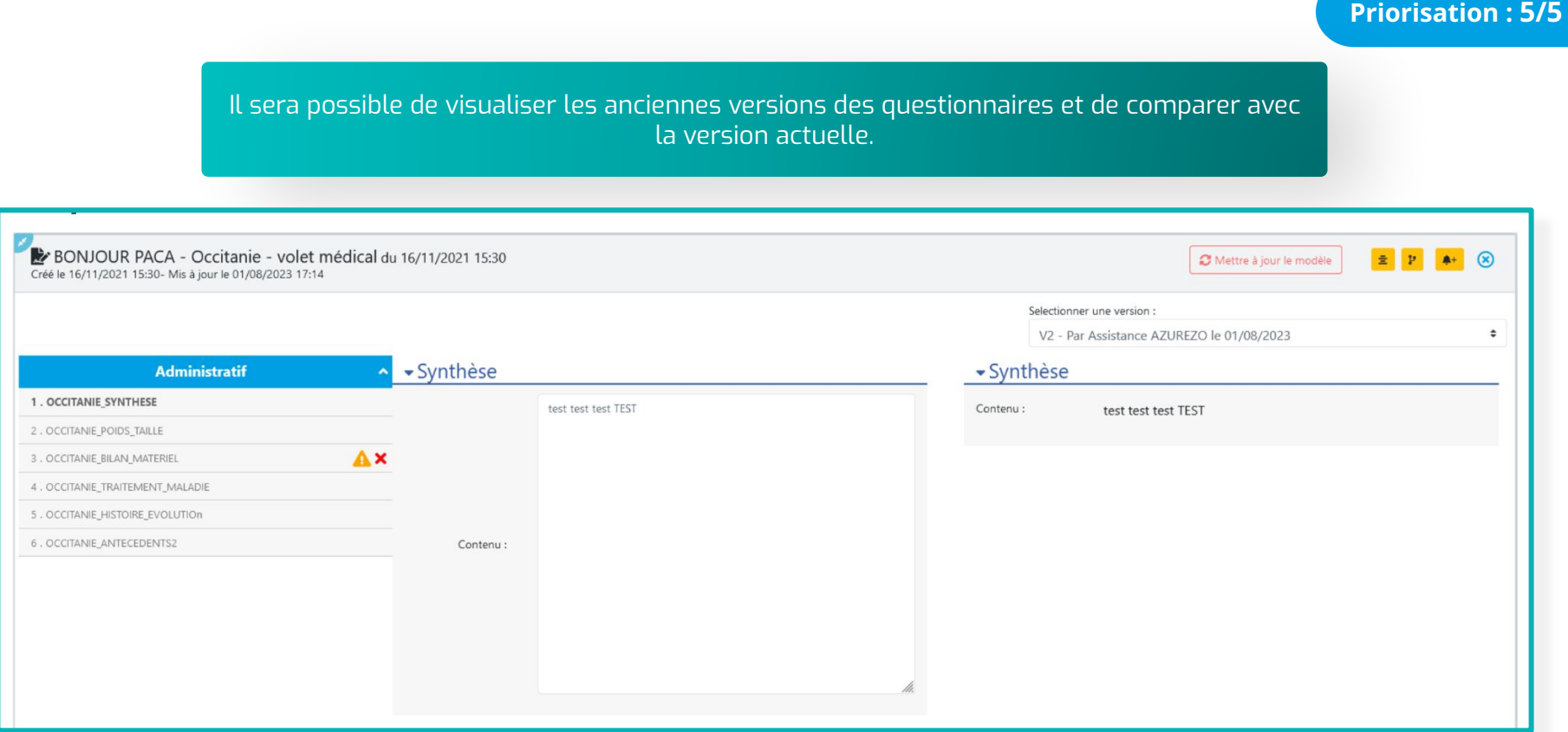

**Priorisation : 5/5**

Le niveau de partage (public, partagé et privé) des types d'étapes pourra être paramétré par défaut et modifié par les utilisateurs, comme c'est actuellement le cas pour les mémos par exemple. Cette possibilité sera soumise à un droit spécifique qui ne sera attribué qu'à certaines catégories d'utilisateurs.

Lorsque le niveau sera "partagé" par défaut, une pop up demandant à l'utilisateur de sélectionner les professionnels du cercle de soins à qui il souhaite le partager s'affichera dès l'ouverture de celui-ci.

Une nouvelle colonne affichant le niveau de partage sera ajoutée.

Un utilisateur pourra ainsi visualiser un type d'étape si :

- Il a le droit de lecture ou lecture/écriture sur le type d'étape,
- Le partage est public, s'il fait partie des destinataires de l'étape partagée ou si l'étape est privée et qu'il en est l'auteur.

Les droits sur les formulaires/types d'étapes priment sur la notion de partage. Ce qui veut dire qu'un utilisateur n'ayant pas les droits d'accès à un type d'étape dans son rôle, même si on lui a partagé ce type d'étape, ne pourra pas le voir.

Un administrateur, qui a accès à tous les types d'étapes, ne pourra pas voir un questionnaire qui a été créé par un autre utilisateur en mode privé.

### **Formulaires** *Évolution n°2 :* Partage type d'étapes

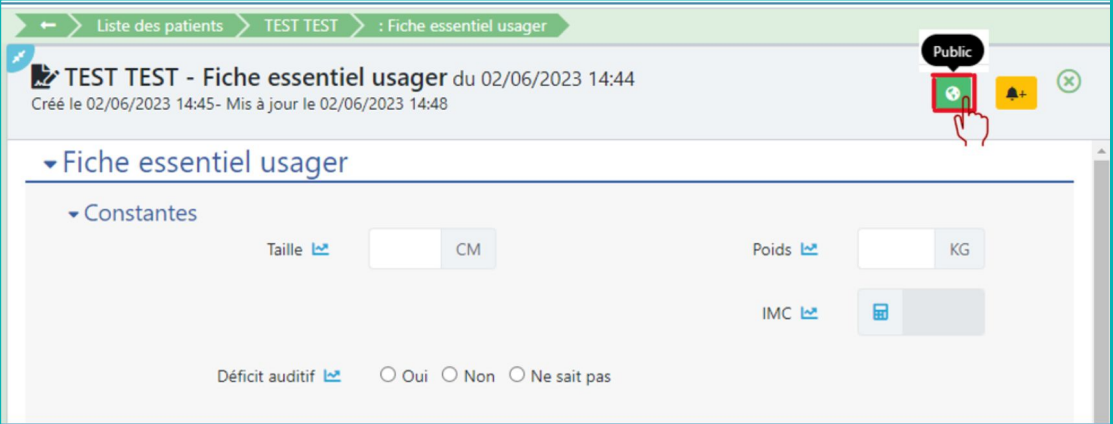

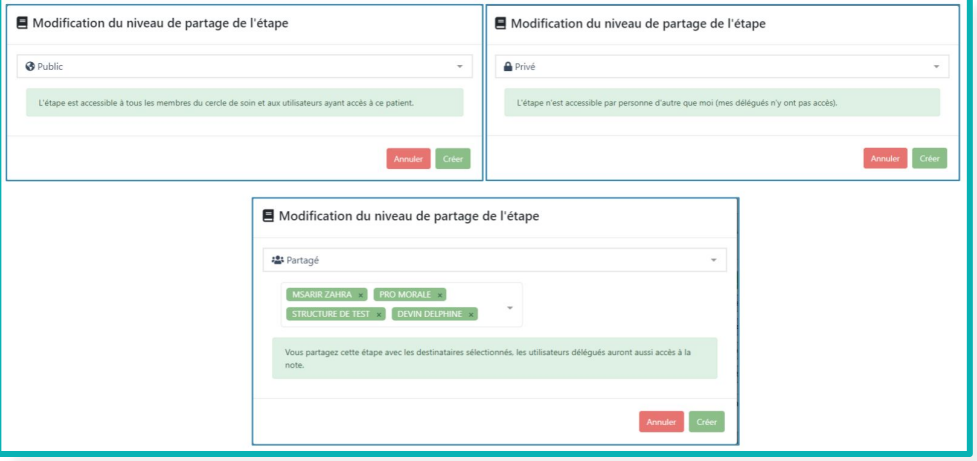

**Priorisation : 5/5**

#### **Formulaires** *Évolution n°2 :* Partage type d'étapes

#### Nouvelle colonne affichant le niveau de partage

#### Parcours  $\equiv -$  ^  $+$  $\ddot{.}$ Fil d'actualité & Parcours  $\mathbb{Z}$  Test **■ RDV** patient Q  $\ddot{ }$ 30/06/2023 12:18 Choisir un formulaire  $\psi$ Nombre d'items par page : 10 -IT Tâche IT Etat IT Date de l'événement Type  $\checkmark$ Date de mise à jour Partage **Actions** 28/06/2023 17:04 MAS 28/06/2023 17:05 MAS ⊕ Test DWM En cours 28/06/2023 17:01 MAS 28/06/2023 17:01 MAS ⊕ Test DWM En cours 砂 28/06/2023 16:59 MAS 28/06/2023 17:00 MAS Test DWM En cours ⊕ 28/06/2023 16:45 MAS 28/06/2023 16:45 MAS **Test DWM** En cours  $\theta$ Test DWM 28/06/2023 16:44 MAS 28/06/2023 16:44 MAS En cours 5 éléments

**Priorisation : 5/5**

**Priorisation : 5/5**

#### **Pour chacun des rôles applicatifs, il sera possible de choisir le niveau d'accès sur les thématiques :**

- Aucun droit :

- L'utilisateur ne pourra pas voir la thématique dans les parcours du dossier patients et ne pourra donc pas non plus accéder aux questionnaires qu'elle contient.
- La thématique ne sera pas visible non plus dans le filtre associé du tableau de bord patient, ni dansles résultats de celui-ci.

- Lecture :

- L'utilisateur peut voir la thématique dans les parcours du dossier patient ainsi que les questionnaires qui la composent. L'accès aux questionnaires étant soumis aux droits sur les étapes et les formulaires qui les composent.
- L'utilisateur peut filtrer le tableau de bord patient sur la thématique et la visualiser dans les résultats.

- Lecture/Ecriture :

- L'utilisateur a les droits de lecture
- 'utilisateur peut ajouter/modifier la thématique dans le dossier patient

Ajout de 2 motifs de la demande.

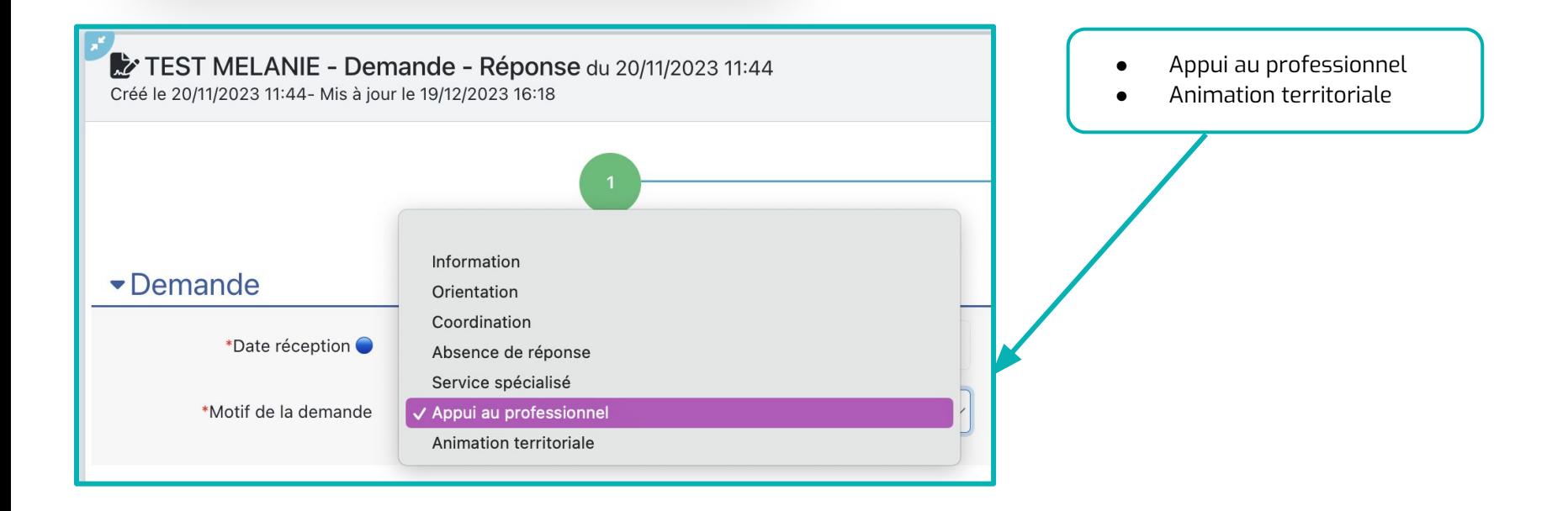

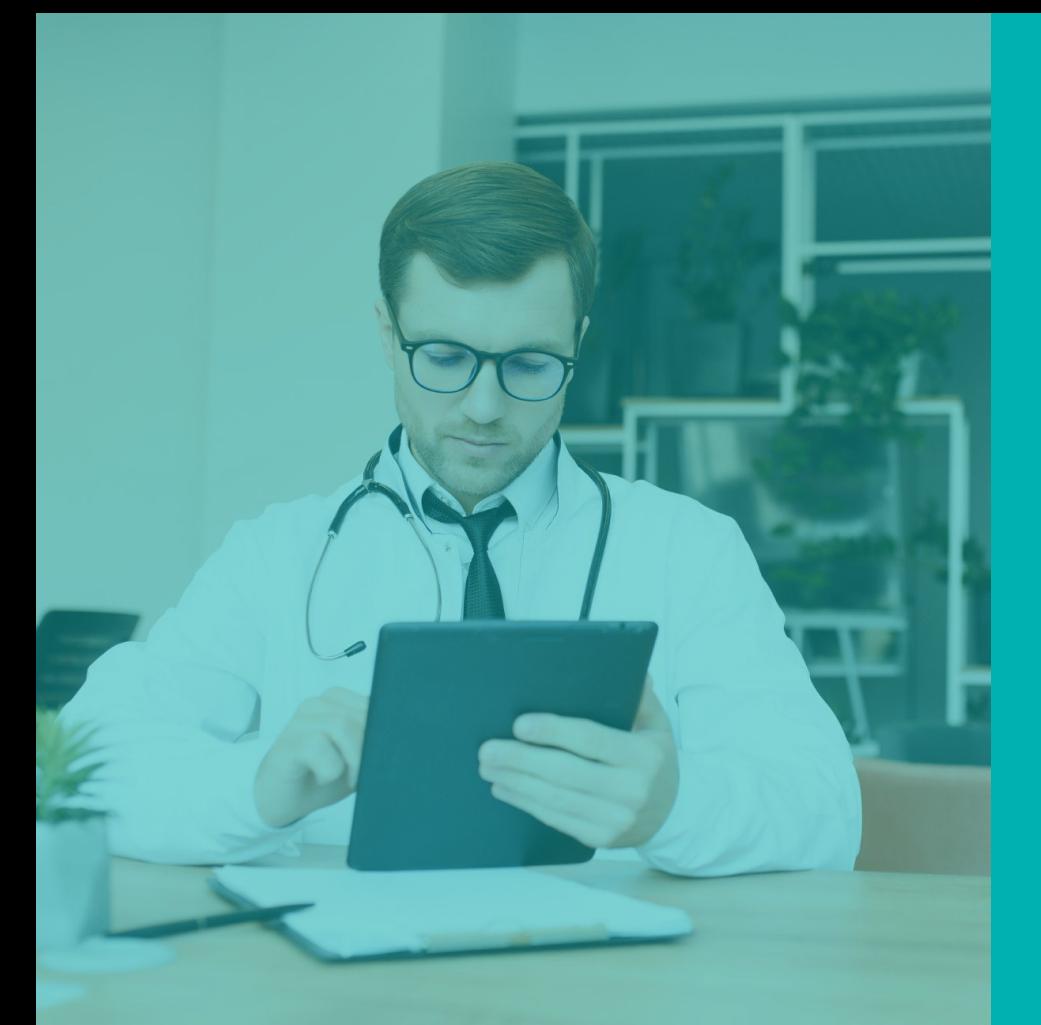

## **LA DISCUSSION**

**Nombre d'évolutions : 3**

**Version 2.2 - Évolutions :** janvier 2024

#### **Discussion** *Évolution n°1 :* Créer une discussion avec une structure (Web & mobile)

Sur le module discussion, il sera possible d'initier une conversation avec une personne morale sans passer par la sollicitation équipe ressource.

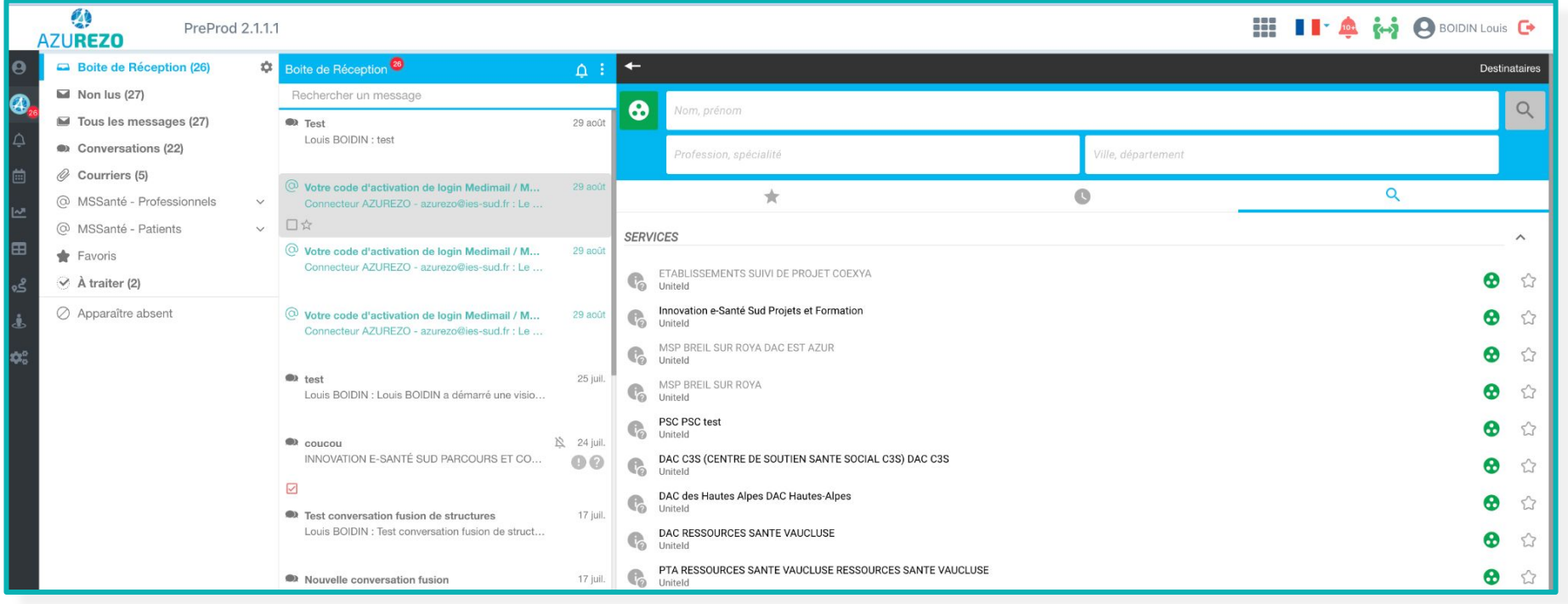

**Version 2.2 - Évolutions : janvier 2024**

Clarifier la notion d'utilisateurs inactifs et d'utilisateurs jamais connectés, qui aujourd'hui regroupe la même notion dans l'affichage.

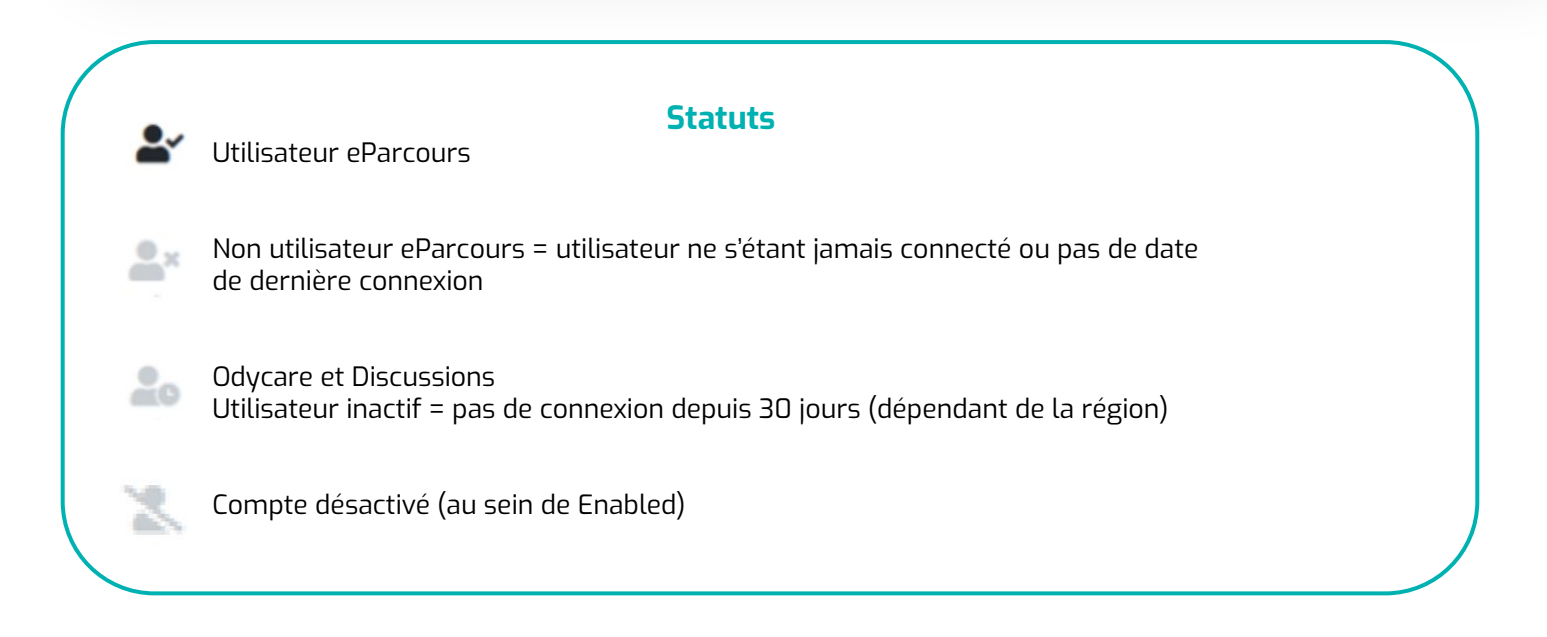

#### **Discussion** *Évolution n°3 :* Messagerie - Synthèse de conversation : pouvoir tout sélectionner/désélectionner

Lors de la génération de la synthèse de discussion, un bouton permettant de tout sélectionner ou de tout désélectionner a été ajouté.

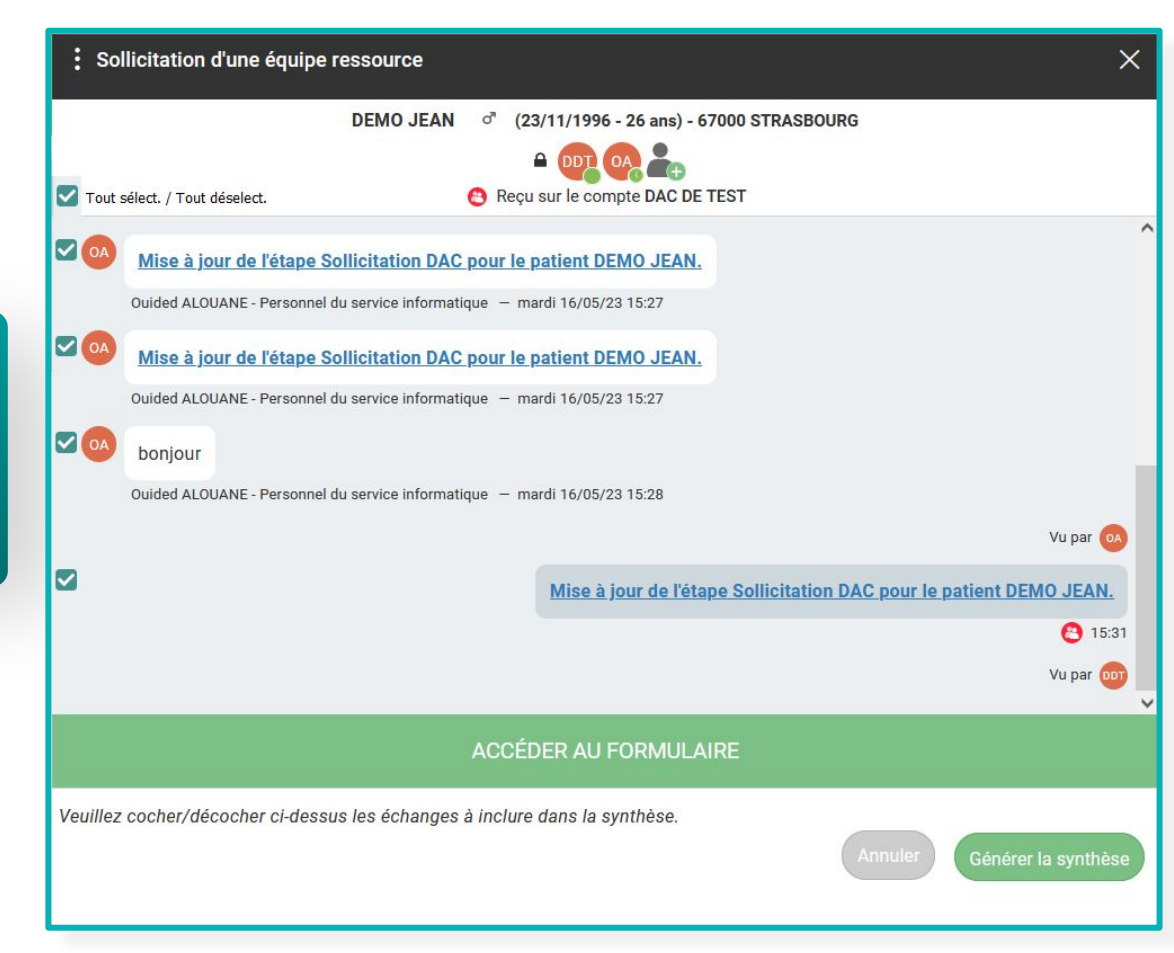

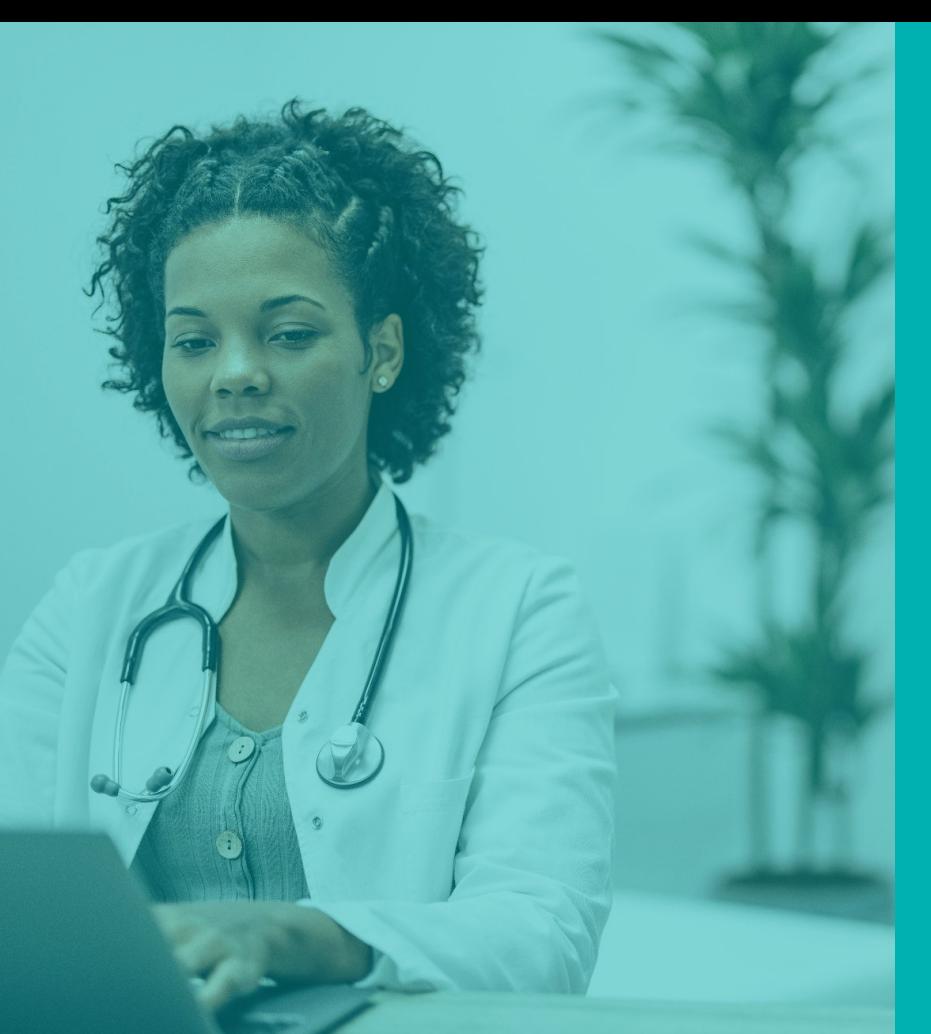

## **LES AUTRES ÉVOLUTIONS**

**Nombre d'évolutions : 4**

**Version 2.2 - Évolutions :** janvier 2024

#### **Autres** *Évolution n°1 :* Automatisation des "/" lors de la saisie d'une date

L'utilisateur n'a plus besoin de saisir les « / ». Ceux-ci sont automatiquement ajoutés si l'utilisateur ne les saisit pas, suivant le format jj/mm/aaaa.

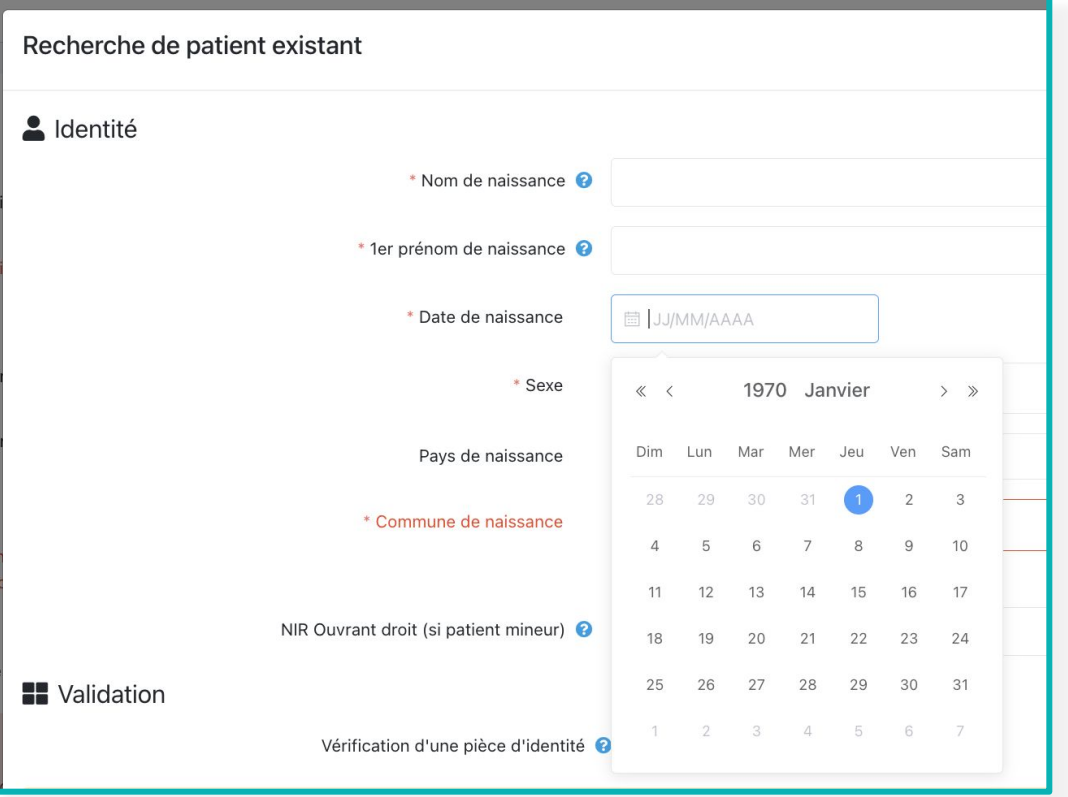

#### **Autres** *Évolution n°2 :* Recherche de structure dans le ROR : filtres unité / service / établissement

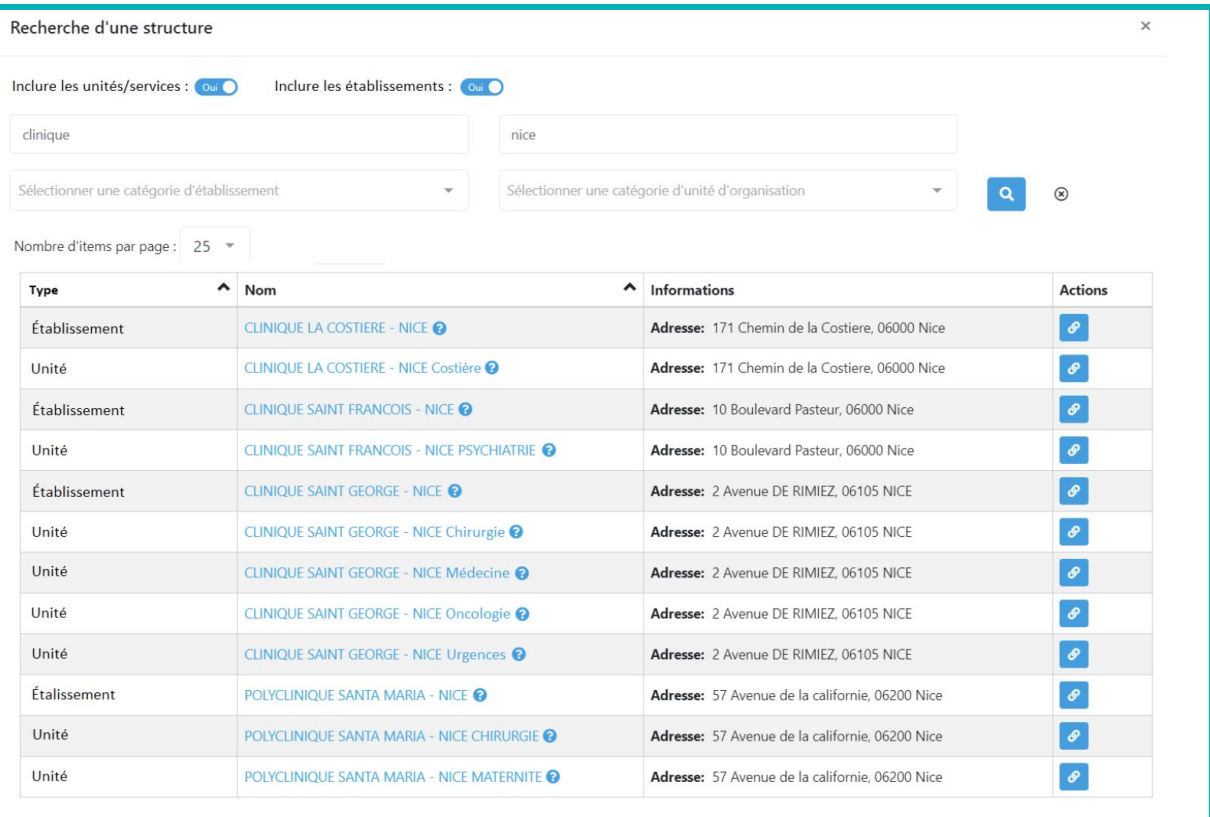

Le patient sera affiché en premier Le reste de la liste sera dans l'ordre alphabétique Autre sera en dernier

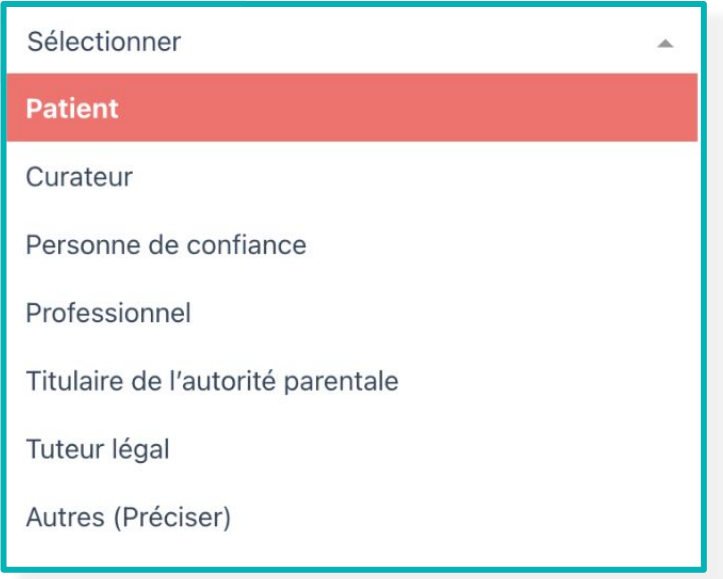

#### **Autres** *Évolution n°4 :* Module d'extractions brutes

Fonction accessible depuis le compte structure et réservée aux "supers utilisateurs"

L'extraction se fera durant la nuit et sera disponible dans un fichier zip qui se trouvera dans une tâche non centrée patient. Ce dossier comprendra différents fichiers excel nommés comme ceci : "donnees\_administratives 01082023\_06082023"

Il est possible d'extraire les informations suivantes, avec un filtre de dates :

- Les données administratives des patients
- Les RDV
- Les hospitalisations
- Le cercle de soins
- Les thématiques liées
- Le nombre de statuts par type

Exemple extraction statuts (le nom du fichier excel contient les dates demandées)

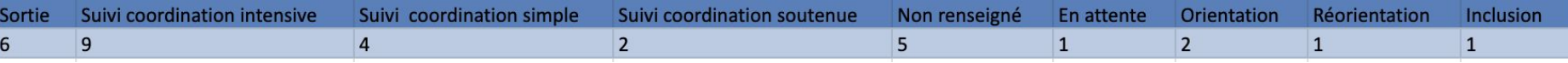

#### Exemple données administratives (le nom du fichier excel contient les dates demandées)

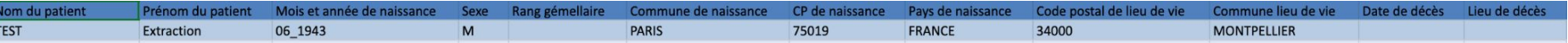

#### **Autres** *Évolution n°4 :* Module d'extractions brutes

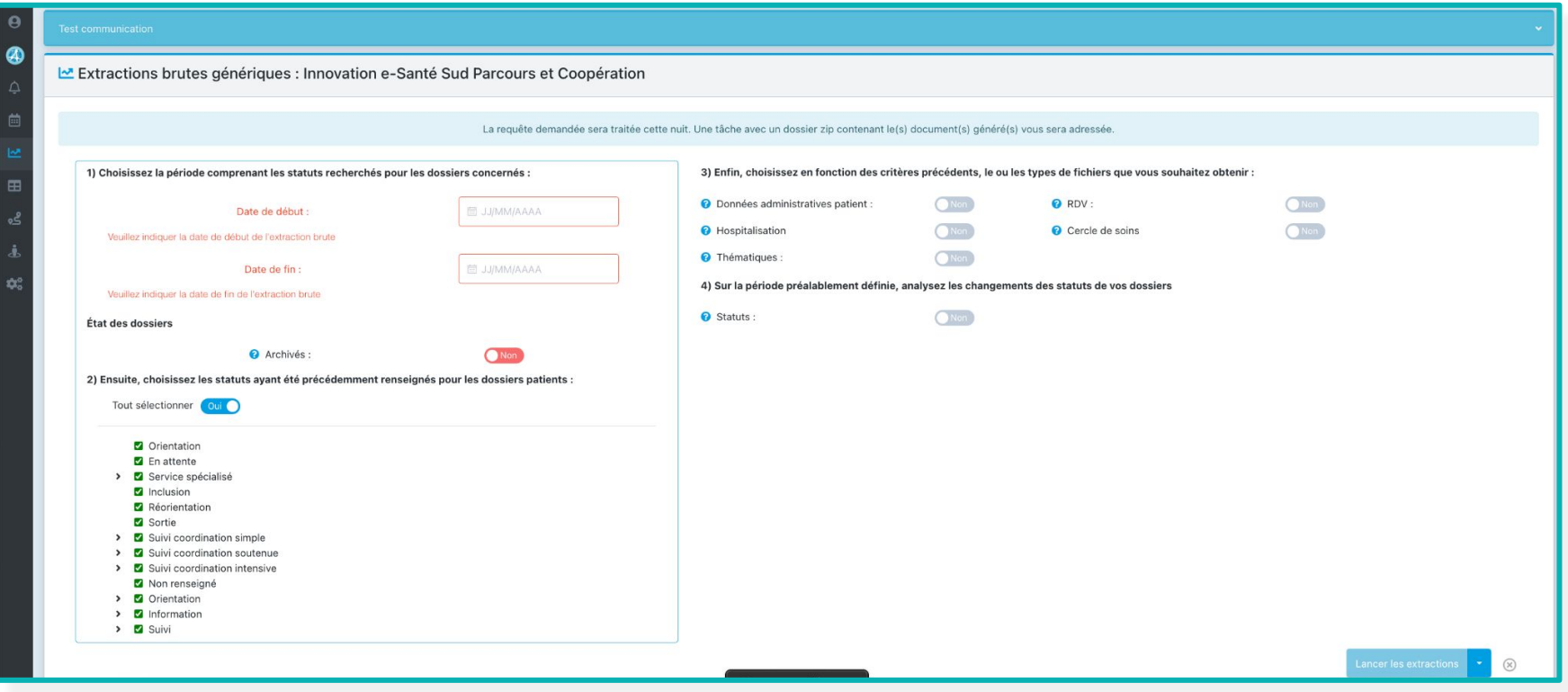

Pour toutes demandes et signalements d'anomalies Pour les anomalies **bloquantes Accès aux différents formulaires de demande via ce [site](https://sites.google.com/ies-sud.fr/dacs-azurezo/accueil).**  40 Bienvenue sur cet espace vous permettant d'accéder aux formulaires de demande par un simple clic **AZUREZO** Demande Demande d'évolution Signalement d'une Demande de d'inscription ROR anomalie formation Accès formulaire Accès formulaire Accès formulaire Accès formulaire

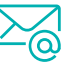

Remplissez le **[formulaire de signalement d'anomalie](https://docs.google.com/forms/d/e/1FAIpQLSfb6zUp0wLhKnTF6N3S1aoELF1E3JIJ19vTkvzRfJd9q-0I9g/viewform)**

et en cas d'urgence

Contactez Maxime LOICQ au 06 64 50 51 57 (Lundi au Vendredi - 8H30/18H)

**Pour d'autres renseignements ou questionnements :** vous pouvez contacter [nos délégués de proximité.](https://tutos.ies-sud.fr/nos-delegues-de-proximites/)

*Dans tous les cas, afin d'éviter une perte d'information et de permettre une meilleure prise en charge de votre demande, merci de ne pas contacter l'équipe produit par mail et/ou par téléphone en dehors des cas mentionnés ci-dessus.*